# **ImageChecker®**

**Computer-Aided Detection** 

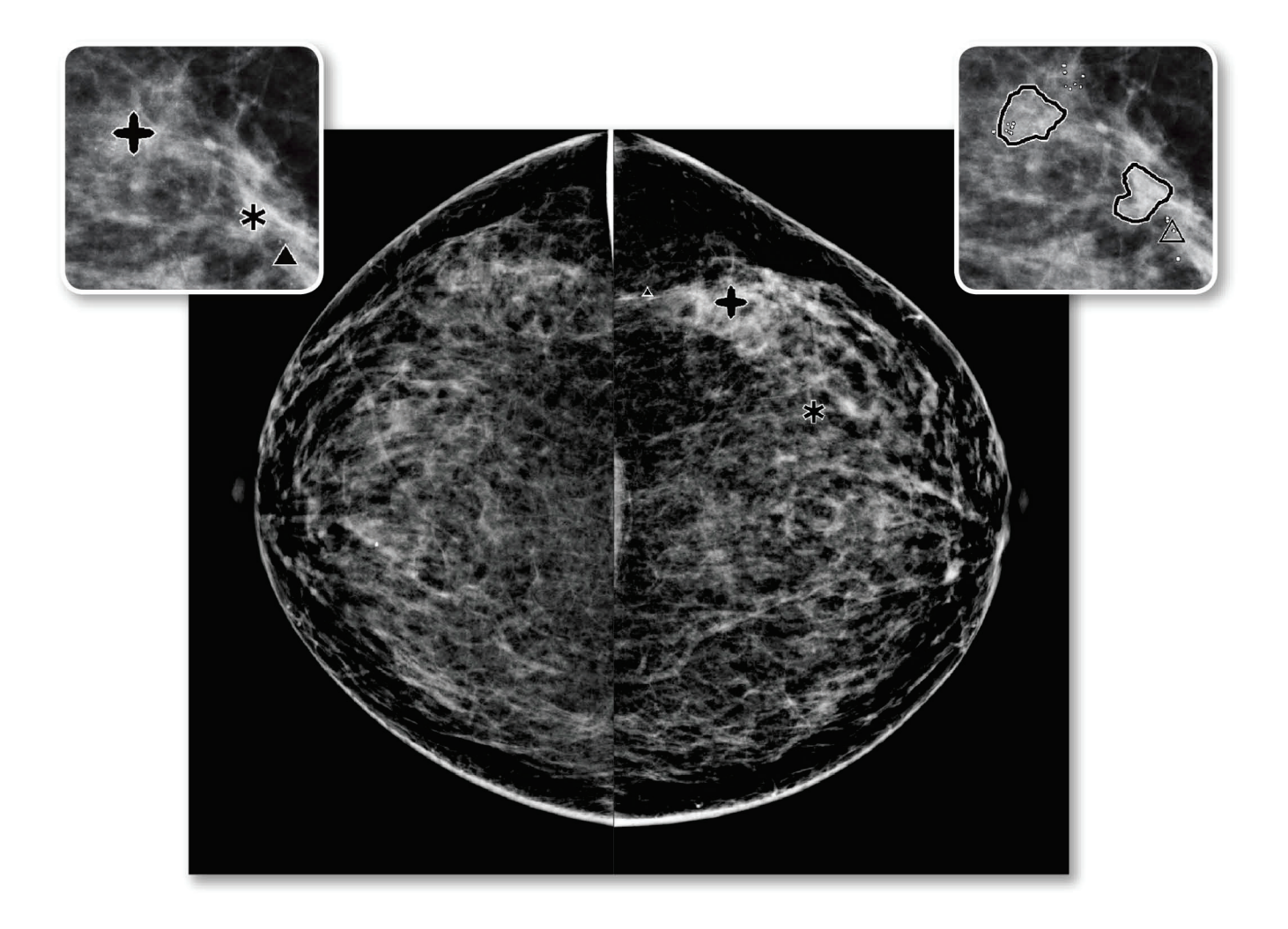

# Understanding ImageChecker® CAD Brugervejledning

for softwareversion 10.0 **MAN-05228-1902 Revision 002** 

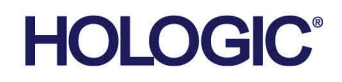

# **ImageChecker®** Computerstøttet detektion (CAD)

# Brugervejledning

for softwareversion 10.0

Komponentnummer MAN-05228-1902 Revision 002 Maj 2021

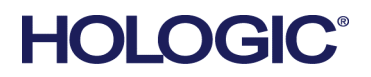

#### **Teknisk support**

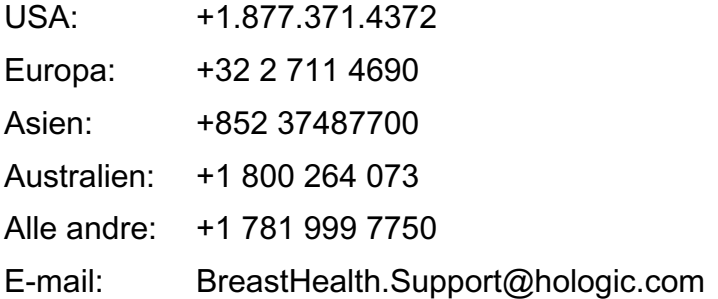

© 2021 Hologic, Inc. Trykt i USA. Denne vejledning blev oprindeligt skrevet på engelsk.

Hologic, Cenova, C-View, Citra, Dimensions, EmphaSize, ImageChecker, LesionMetrics, Malc, PeerView, RightOn, SecurView, Selenia, 3Dimensions, og tilknyttede logoer er varemærker og/eller registrerede varemærker, som tilhører Hologic, Inc. og/eller dets datterselskaber i USA og/eller andre lande. Alle andre varemærker, registrerede varemærker og produktnavne tilhører deres respektive ejere.

Dette produkt kan være beskyttet af et eller flere amerikanske (USA) eller udenlandske patenter som identificeret på www.Hologic.com/patent-information.

# Indholdsfortegnelse

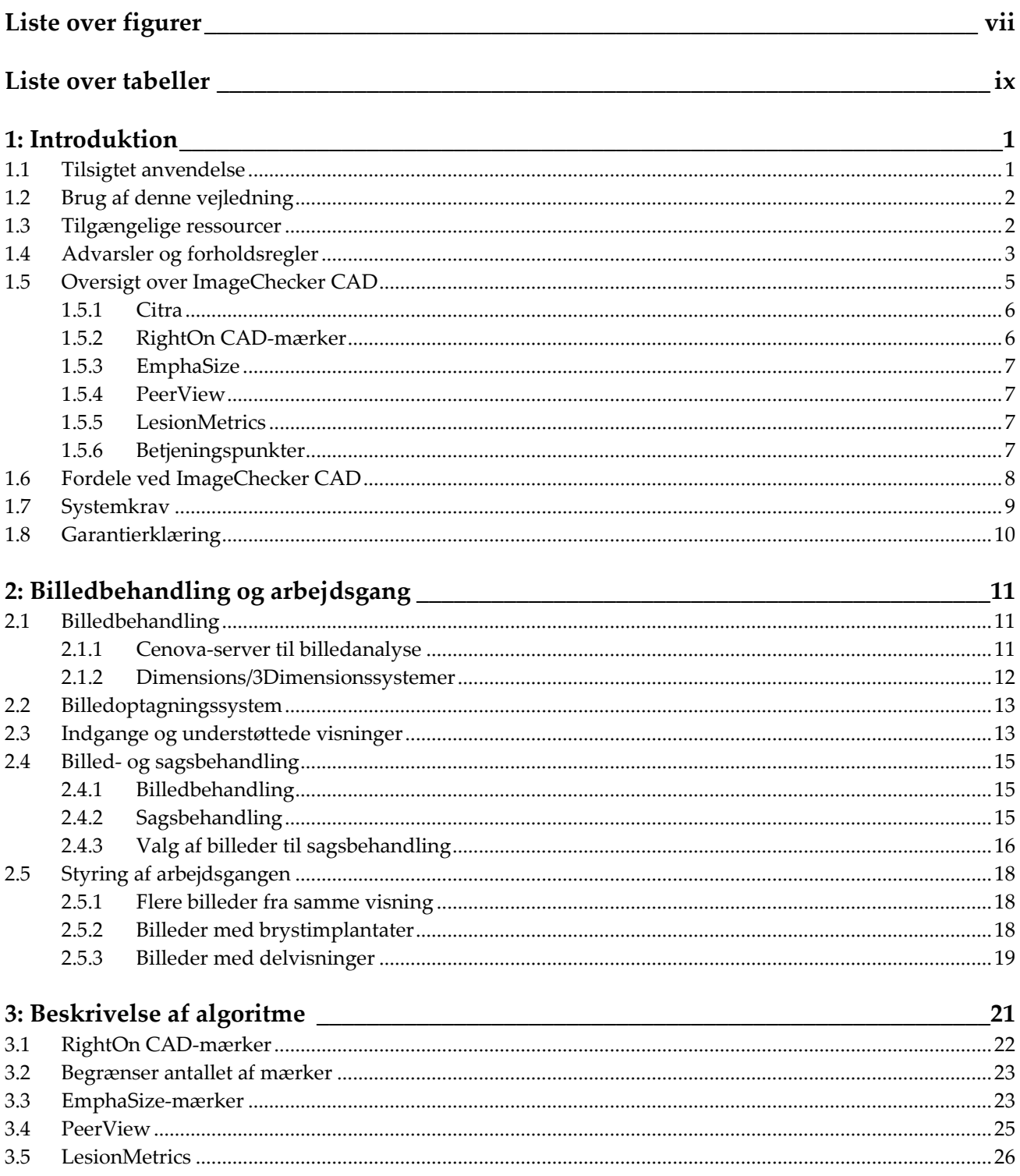

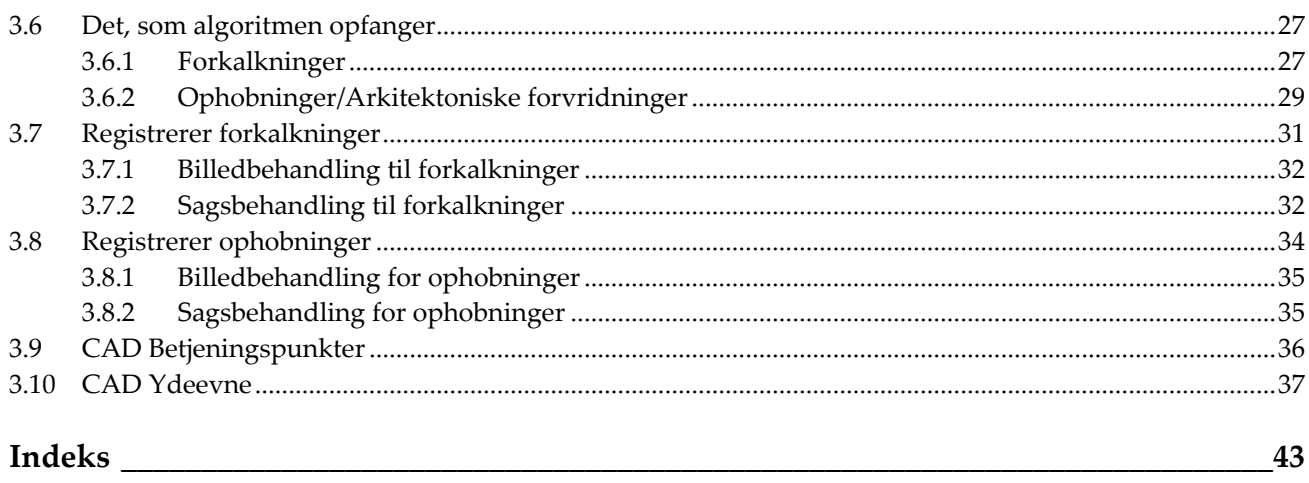

# <span id="page-6-0"></span>**Liste over figurer**

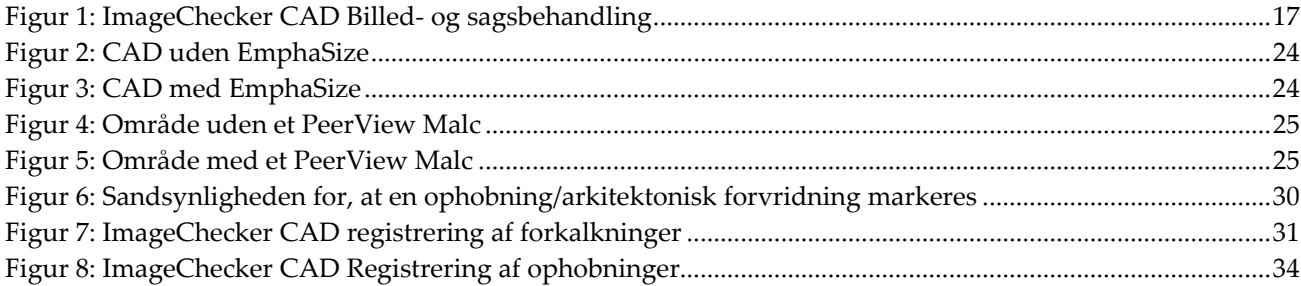

# <span id="page-8-0"></span>**Liste over tabeller**

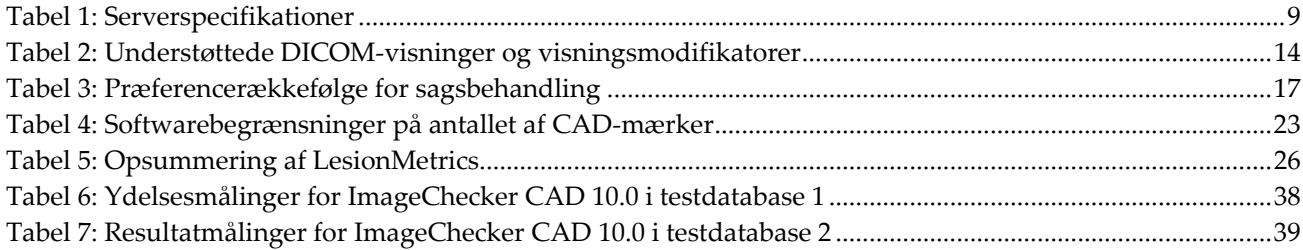

# **1: Introduktion Kapitel 1**

<span id="page-10-0"></span>*[Tilsigtet anvendelse](#page-10-1)* på side [1](#page-10-1)

*[Brug af denne vejledning](#page-11-0)* på side [2](#page-11-0)

*[Tilgængelige ressourcer](#page-11-1)* på side [2](#page-11-1)

*[Advarsler og forholdsregler](#page-12-0)* på sid[e 3](#page-12-0)

*[Oversigt over ImageChecker CAD](#page-14-0)* på side [5](#page-14-0)

*[Fordele ved ImageChecker CAD](#page-17-0)* på side [8](#page-17-0)

*[Systemkrav](#page-18-0)* på side [9](#page-18-0)

*[Garantierklæring](#page-19-0)* på side [10](#page-19-0)

ImageChecker® CAD er en software-applikation, der bruges af radiologer til at analysere todimensionale digitale mammografibilleder. Softwaren er en licenseret mulighed, der kan bruges på Cenova™ billedanalytisk server, nogle versioner af Selenia® Dimensions®/ 3Dimensions™ digitale mammografisystemer eller en hvilken som helst server med sammenlignelig funktionalitet, der opfylder kravene som ImageChecker CAD har til datainput og -output.

Oplysningerne i denne manual er beregnet til at fungere som en reference for radiologer og klinikpersonale, der har brug for at få indblik i, hvordan computerstøttet registrering (CAD) kan integreres i deres praksis.

# <span id="page-10-1"></span>**1.1 Tilsigtet anvendelse**

 $R_{\rm x}$ Only

OBS! I henhold til amerikansk lovgivning må dette udstyr kun sælges af en læge eller på lægeordination.

ImageChecker CAD er en softwareapplikation, som er beregnet til at identificere og markere fokusområder ved rutinemæssig screening og diagnostiske mammogrammer og derved gøre radiologen opmærksom på dem, efter at den indledende læsning er afsluttet. ImageChecker CAD hjælper radiologen med at minimere observationsovervågning ved at identificere områder på det originale mammogram, der kan berettige til en ny gennemgang.

# <span id="page-11-0"></span>**1.2 Brug af denne vejledning**

Denne vejledning er organiseret på følgende måde:

- *[Introduktion](#page-10-0)* på side [1](#page-10-0) giver en oversigt over ImageChecker CAD-applikationen, herunder funktioner, fordele og forholdsregler ved brug.
- *[Billedbehandling og arbejdsgang](#page-20-0)* på sid[e 11](#page-20-0) forklarer, hvordan oplysninger føres gennem systemer med ImageChecker CAD, de understøttede mammografivisninger, og hvordan man styrer arbejdsgangen.
- *[Beskrivelse af algoritme](#page-30-0)* på sid[e 21](#page-30-0) beskriver, hvordan ImageChecker CAD-algoritmen analyserer mammografibilleder.

Denne manual bruger følgende forudsætninger til at give tekniske og sikkerhedsmæssige oplysninger af særlig interesse.

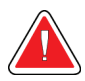

#### **ADVARSEL!**

**En instruktion, der, hvis den ikke følges, kan medføre en farlig situation.**

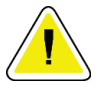

#### **OBS!:**

**En instruktion, der, hvis den ikke følges, kan forårsage skader på systemet.**

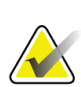

#### **Vigtigt**

En instruktion, der gives for at sikre korrekte resultater og optimal ydeevne eller for at afklare enhedens begrænsninger.

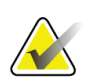

#### **Bemærk**

Oplysninger, der gives for at afklare et bestemt trin eller en procedure.

# <span id="page-11-1"></span>**1.3 Tilgængelige ressourcer**

Ud over denne brugervejledning er følgende ressourcer tilgængelige til at hjælpe dig.

- **Uddannelse:** Uddannelse er tilgængelig. Kontakt din Hologic-repræsentant for yderligere oplysninger.
- **Websted:** Hologic-webstedet (*[www.hologic.com](http://www.hologic.com/)*) giver adgang til elektroniske versioner af brugervejledningerne. Kontakt din Hologic-repræsentant for at få en trykt version.
- **Teknisk support og service:** For oplysninger, se copyright-siden i denne vejledning.

# <span id="page-12-0"></span>**1.4 Advarsler og forholdsregler**

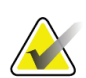

#### **Bemærk**

For advarsler og forholdsregler i forbindelse med installation, drift og vedligeholdelse af Cenova-serveren henvises til Cenovas *brugervejledning*.

For advarsler og forholdsregler i forbindelse med installation, drift og vedligeholdelse af Selenia Dimensions/3Dimensions digitale mammografisystem henvises til den respektive Selenia Dimensions/3Dimensions *brugervejledning*.

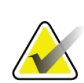

#### **Vigtigt**

Inden du gennemgår billeder, der er behandlet med ImageChecker CAD, skal du følge følgende instruktioner, der leveres for at sikre korrekte resultater og optimal ydeevne eller for at afklare algoritmens begrænsninger.

- Radiologen bør kun basere fortolkningen på billeder af diagnostisk kvalitet og ikke være afhængig af ImageChecker CAD-mærker med henblik på fortolkning.
- ImageChecker CAD er et hjælpemiddel til registrering, ikke til fortolkning. Radiologen skal først aktivere ImageChecker-mærker efter første læsning.
- ImageChecker CAD fremhæver ikke det, som brugeren ser. Det er nærmere en hjælp til at identificere områder på mammogrammer, der skal undersøges igen.
- Arbejdsstationer, der bruger Hologic CAD-markeringsskema, identificerer fund af forkalkninger med trekanter (Calc-mærker) og fund af ophobninger med stjerner (Mass-mærker). Hvis der findes forkalkninger og ophobninger i det samme område på billedet, så vil arbejdsstationen identificere fundene med mærker formet som de fire punkter i et kompas (Malc™-mærker). Disse fund er ikke nødvendigvis ensbetydende med kræft, og brugeren skal stadig bruge sin viden til at fortolke de markerede områder korrekt.
- EmphaSize™-mærker (variabel størrelse) Nogen arbejdssteder kan vælge at vise EmphaSize-mærker, i hvilket tilfælde størrelsen af et Calc-, Mass- eller Malc-mærke er proportionelt med de fremtrædende egenskaber, der er beregnet for hvert fund. Disse markerede fund er ikke nødvendigvis ensbetydende med kræft, og brugeren skal stadig bruge sin viden til korrekt at fortolke de områder, som anordningen har markeret.

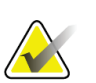

#### **Vigtigt**

Under rutinemæssig fortolkning af mammografier og resultater produceret af ImageChecker CAD anbefaler Hologic brug af en mammografi-arbejdsstation, der er FDA-godkendt, kalibreret for nylig, og som anvender Hologic CAD-mærkeskema.

- ImageChecker CAD-softwaren identificerer ikke alle de områder, hvor der kan være mistanke om kræft.
	- Softwaren markerer ikke alle læsioner, og brugeren bør ikke undlade at indsamle et fund, selvom softwaren ikke markerer denne placering.
	- Softwaren er ikke designet til at opdage ændringer fra tidligere mammografier.
	- Softwaren er ikke designet til at registrere hudfortykning eller tilbagetrækning af brystvorter.
	- Brysttilstande, der mindsker mammografisk følsomhed, såsom fortætning af normalt væv, mindsker også softwarens følsomhed.
	- Softwaren er mere følsom til registrering af forkalkninger end ophobninger, og følsomheden afhænger af de valgte betjeningspunkter for det specifikke arbejdssted. For følsomme værdier, se *[CAD Betjeningspunkter](#page-45-0)* på sid[e 36.](#page-45-0) Ud over ikke at markere alle ophobninger, så har algoritmen en nedsat følsomhed over for ophobninger, der er større end 2,5 cm i diameter.
	- Individuelle arbejdsmønstre i praksissen kan påvirke de resultater, der er opnået ved brug af ImageChecker CAD. Derfor bør alle behandlingssteder og radiologer nøje overvåge de resultater, softwaren giver på deres mammografipraksis for at optimere dens effektivitet.
- For en læsion på eller nær brystmusklen kan ImageChecker CAD i sjældne tilfælde rapportere en negativ værdi for brystvæggens afstand.
- ImageChecker CAD-mærker på et konventionelt 2D-mammografibillede og det tilsvarende genererede 2D-billede af en ComboHD-procedure kan variere på grund af forskelle i billedernes karakteristika.

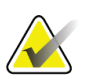

#### **Bemærk**

Et genereret 2D-billede er et todimensionelt billede syntetiseret fra tomosyntese rekonstruerede skiver.

- Ydeevnen for ImageChecker CAD er ikke blevet karakteriseret for mammografiske billeder, der viser mindre end 2,5 cm² brystvæv.
- ImageChecker CAD behandler ikke billeder, der indeholder følgende DICOMvisningsmodifikatorer (med koder fra Systematized Nomenclature of Medicine (SNOMED)):
	- Kavalergang (R-102D2)
	- Forstørrelse (R-102D6)
	- Punktkompression (R-102D7)
- ImageChecker CAD's ydeevne er ikke blevet karakteriseret for mammogrammer fra patienter med:
	- Brystimplantater. ImageChecker CAD kan imidlertid effektivt behandle visninger af implantater, der er displacerede med mindre end 2,5 cm (1 tommer) af brystimplantatet vist på billedet. Se også *[Billeder med](#page-27-2)  [brystimplantater](#page-27-2)* på side [18.](#page-27-2)
	- Delvisninger (f.eks. 'mosaik') uden en komplet brystafgrænsning. Der bør kun behandles visninger med komplette brystafgrænsninger. Se også *[Billeder med](#page-28-0)  [delvisninger](#page-28-0)* på side [19.](#page-28-0)

# <span id="page-14-0"></span>**1.5 Oversigt over ImageChecker CAD**

ImageChecker CAD identificerer fokusområder, som kan omfatte klynger af lyse pletter (tyder på forkalkningsklynger) og fortættede områder med eller uden udstrålende linjer (tyder på ophobninger eller arkitektoniske forvridninger). Algoritmen identificerer visuelt synlige strukturer, der har nogle af de generelt accepterede geometriske egenskaber ved forkalkninger eller ophobninger. De markerede områder kan være noget andet end en faktisk abnormitet, som radiologen generelt genkender ved en anden gennemgang af de originale billeder.

ImageChecker CAD leveres med et antal installerede licenserede funktioner. Efter installationen skræddersyr Hologic-serviceteknikeren softwaren til at aktivere eller deaktivere valgte funktioner baseret på personalets præferencer på arbejdsstedet. Derefter kan din Hologic-repræsentant hjælpe dig med at tilføje nye licenser og aktivere eller deaktivere funktioner.

#### <span id="page-15-0"></span>**1.5.1 Citra**

Standardsættet med ImageChecker CAD-funktioner er inkluderet i gruppen af licenser til Citra™, som inkluderer følgende funktioner:

- RightOn™ CAD-mærker
- EmphaSize
- PeerView®
- LesionMetrics™ (ikke tilgængelig, når ImageChecker CAD-applikationen køres på et Dimensions/3Dimensions-system)

EmphaSize, PeerView og LesionMetrics er eksklusive Hologic-funktioner understøttet af nogle diagnostiske arbejdsstationer til gennemgang. Når de vises på arbejdsstationen, hjælper resultaterne radiologerne til bedre at forstå, hvorfor et fokusområde har fået et CAD-mærke.

Citra-funktionerne gennemgås kort på de følgende sider. For yderligere oplysninger, se *[Beskrivelse af algoritme](#page-30-0)* på sid[e 21.](#page-30-0)

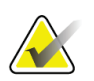

#### **Vigtigt**

For at få vist resultater fra hver ImageChecker CAD-funktion skal arbejdsstationen være udstyret med software, der kan fortolke output produceret af serversoftwaren. Individuelle Citra-funktioner kan normalt deaktiveres enten på serveren eller den diagnostiske arbejdsstation. Nogle arbejdsstationer kan kun fortolke en mindre del af Citra-funktioner. Kontakt leverandøren af arbejdsstationen angående tilgængelighed og integration af ImageChecker CAD-funktioner på din arbejdsstation.

#### <span id="page-15-1"></span>**1.5.2 RightOn CAD-mærker**

Arbejdsstationer, der bruger Hologic CAD-mærkeskema, giver tre typer RightOn CADmærker (Mass, Calc og Malc), der kan forekomme i resultaterne. Du kan vælge at få vist én eller alle af de tre typer mærker. Hvert mærke identificerer et fokusområde, som radiologen kan gennemgå.

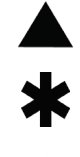

**Calc** – mærker områder, med mulige forkalkninger

**Mass** – mærker områder, med mulige fortætninger/ophobninger/arkitektoniske forvridninger

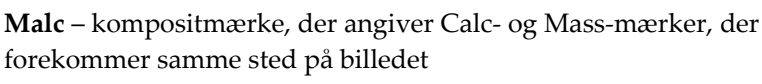

#### <span id="page-16-0"></span>**1.5.3 EmphaSize**

Denne funktion giver arbejdsstationen til gennemgang mulighed for at vise mærker af variabel størrelse, der korrelerer med fundets betydning. Når algoritmen afgør, at et område er mere signifikant, ser CAD-mærket større ud, hvilket indikerer, at området bør få mere opmærksomhed fra radiologen. EmphaSize-mærker kan deaktiveres, hvis klinikpersonalet vælger ikke at bruge dem. For yderligere oplysninger, se *[EmphaSize](#page-32-1)[mærker](#page-32-1)* på side [23.](#page-32-1)

#### <span id="page-16-1"></span>**1.5.4 PeerView**

PeerView gør det muligt for radiologen bedre at forstå, hvorfor et fokusområde blev markeret. På avancerede arbejdsstationer til gennemgang som Hologic SecurView® DX fremhæver PeerView fysiske fund, der er opdaget af algoritmen. For yderligere oplysninger, se *[PeerView](#page-34-0)* på side [25.](#page-34-0)

#### <span id="page-16-2"></span>**1.5.5 LesionMetrics**

LesionMetrics leverer data beregnet af ImageChecker CAD for hvert fokusområde, der er markeret med algoritmen. Afhængigt af typen af læsion kan softwaren beregne mål såsom læsionsstørrelse, afstand til brystvorten, afstand til brystvægen, grad af spikulation, forkalkningskontrast, antal forkalkninger og ophobningstæthed. For yderligere oplysninger, se *[LesionMetrics](#page-35-0)* på side [26.](#page-35-0)

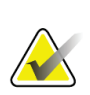

#### **Bemærk**

LesionMetrics er ikke tilgængelig, når ImageChecker CAD-applikationen køres på et Dimensions/3Dimensions-system.

#### <span id="page-16-3"></span>**1.5.6 Betjeningspunkter**

#### *Konventionelle 2D-mammografibilleder*

ImageChecker CAD-algoritmen til konventionelle 2D-mammografibilleder tilbyder tre betjeningspunkter (dvs. tærskler for CAD-algoritmer) for at imødekomme forskellige præferencer hos radiologer: betjeningspunkt 0, der fremhæver specificitet (en lav frekvens af falske mærker), betjeningspunkt 1, som er et afbalanceret mellempunkt og betjeningspunkt 2, der fremhæver følsomhed.

Når systemet er installeret, er serversoftwaren konfigureret til som standard at bruge betjeningspunktet 1 til ophobninger og 2 til forkalkninger. Du kan vælge andre indstillinger, eller din servicetekniker kan ændre betjeningspunkterne på et senere tidspunkt. For nye kunder anbefaler Hologic at bruge standardindstillingerne i de første fire til seks uger for at give mulighed for at blive fortrolig med ImageChecker-mærkerne og algoritmens adfærd.

#### *Genererede 2D-billeder*

ImageChecker CAD-algoritmen til genererede 2D-billeder tilbyder kun ét betjeningspunkt (dvs. CAD-algoritmetærskel) på nuværende tidspunkt. Betjeningspunktet svarer til standardindstillingerne til forkalkninger og ophobninger for konventionelle 2D-mammografibilleder.

For yderligere oplysninger, se *[CAD Betjeningspunkter](#page-45-0)* på side [36.](#page-45-0)

# <span id="page-17-0"></span>**1.6 Fordele ved ImageChecker CAD**

Det er udfordrende at fortolke mammogrammer. Normalt brystvæv varierer meget blandt kvinder, selv for den samme kvinde over tid. Radiologen skal også afbalancere behovet for nøjagtig påvisning af kræft med behovet for at begrænse antallet af unødvendige undersøgelser. Kombinationen af at gennemse et stort antal tilfælde, træthed hos radiologen, komplekse billeder af bryststrukturen og den subtile karakter af visse observerbare egenskaber ved sygdommen kan resultere i falske-negative aflæsninger. Faktisk viser undersøgelser, at mange uopdagede kræfttilfælde ikke opdages, på grund af observationsovervågning.[1,](#page-17-1) [2,](#page-17-2) [3](#page-17-3) Forekomsten af observationsovervågning hænger ikke udpræget sammen med erfaring og kan være uundgåelig når det drejer sig om menneskelig udførelse.

ImageChecker CAD fungerer som en form for stavekontrol for medicinske billeder. Det er designet til at hjælpe radiologer med at reducere antallet af falsk-negative aflæsninger på grund af observationsovervågning ved at henlede opmærksomheden på områder, der kan berettige en anden gennemgang.

ImageChecker CAD var den første computerassisterede registreringssoftware, der blev godkendt af FDA til diagnosticering og screening af mammografier i fuld visning. Siden den første godkendelse er ImageChecker CAD-softwaren blevet raffineret mange gange, hvilket resulterer i en algoritme, der er meget følsom med få falske markeringer.

<span id="page-17-1"></span><sup>&</sup>lt;sup>1</sup> Martin JE, Moskowitz M, Milbrath JR. Breast Cancer Missed by Mammography. AJR. 1979; 132:737-739.

<span id="page-17-2"></span><sup>2</sup> Harvey JA, Fajardo LL, Innis CA. Previous Mammograms in Patients with Impalpable Breast Carcinoma: Retrospective vs Blinded Interpretation. AJR. 1993; 161:1167–1172.

<span id="page-17-3"></span><sup>&</sup>lt;sup>3</sup> Burhenne LJW, Wood SA, D'Orsi CJ, et al. Potential Contribution of Computer-aided Detection to the Sensitivity of Screening Mammography. Radiology. 2000; 215:554–562.

# <span id="page-18-1"></span><span id="page-18-0"></span>**1.7 Systemkrav**

Følgende tabel angiver de anbefalede minimumspecifikationer for den server, der kører ImageChecker CAD-applikationen. Specifikationerne kan ændres uden varsel.

| Karakteristika      | Minimumskrav                            |  |
|---------------------|-----------------------------------------|--|
| Processortype       | Intel-baseret, Multicore                |  |
|                     | Windows 7 Pro SP1 64-bit eller          |  |
| Styresystem         | Windows 7 Pro Embedded SP1 64-bit eller |  |
|                     | Windows 10                              |  |
| Hukommelse (RAM)    | 4 GB                                    |  |
| HDD Ledig diskplads | 120 GB                                  |  |
| <b>Netværkskort</b> | 100 Mbps                                |  |
| Optisk drev         | CD-ROM                                  |  |

*Tabel 1: Serverspecifikationer*

## <span id="page-19-0"></span>**1.8 Garantierklæring**

Med mindre andet er udtrykkeligt angivet i aftalen: i) udstyr, der er produceret af Hologic, garanteres over for den oprindelige kunde at kunne fungere korrekt i fuld overensstemmelse med de angivne produktspecifikationer i et (1) år begyndende ved forsendelsesdatoen eller, hvis installation er påkrævet, fra installationsdatoen ("Garantiperioden"); ii) røntgenrør til digital billedfremkaldelse af mammografier har en garanti på fireogtyve (24) måneder, hvor røntgenrørenes funktion er fuldt garanteret i de første tolv (12) måneder, og i de følgende 13-24 måneder er de garanteret på et lineært, forholdsmæssigt baseret grundlag; iii) reservedele og genproducerede genstande er garanteret i resten af garantiperioden eller halvfems (90) dage fra forsendelsen, i den af perioderne der er længst: iv) forbrugsmaterialer er garanteret, således at de stemmer overens med de udgivne specifikationer med en slutdato, der falder på samme dato som den angivne udløbsdato, der er angivet på de respektive pakker; v) autoriseret software er garanteret at virke i overensstemmelse med de udgivne specifikationer; vi) det er garanteret, at serviceydelser udføres på professionel vis; vii) udstyr, der ikke er produceret af Hologic, er garanteret af den respektive producent, og disse garantier bør omfatte Hologics kunder, i det omfang producenten af ikke-Hologic-produceret udstyr tillader det. Hologic stiller ingen garanti for, at brug af produkterne vil være uforstyrret eller fejlfri, eller at produkterne vil virke med tredjepartsprodukter, der ikke er autoriseret af Hologic. Disse garantier gælder ikke elementer, der: (a) repareres, flyttes eller ændres af andre end Hologic-autoriseret servicepersonale; (b) udsættes for fysisk (herunder termisk og elektrisk) fejlagtig anvendelse, belastning eller misbrug; (c) opbevares, vedligeholdes eller betjenes på en måde, der ikke stemmer overens med Hologics specifikationer eller instruktioner, herunder kundens afvisning af at tillade anbefalede softwareopgraderinger fra Hologic; eller (d) anvises som leveret underlagt en garanti, der ikke kommer fra Hologic, eller på basis som værende udgivet før tid eller "som det er".

# **2:Billedbehandling og arbejdsgang Kapitel 2**

<span id="page-20-0"></span>*[Billedbehandling](#page-24-1)* på sid[e 15](#page-24-1)

*[Billedoptagningssystem](#page-22-0)* på sid[e 13](#page-22-0)

*[Indgange og understøttede visninger](#page-22-1)* på sid[e 13](#page-22-1)

*Billed- [og sagsbehandling](#page-24-0)* på sid[e 15](#page-24-0)

*[Styring af arbejdsgangen](#page-27-0)* på side [18](#page-27-0)

Dette kapitel forklarer, hvordan oplysninger føres gennem systemer med ImageChecker CAD, de understøttede mammografivisninger og hvordan man styrer arbejdsgangen.

# <span id="page-20-1"></span>**2.1 Billedbehandling**

#### <span id="page-20-2"></span>**2.1.1 Cenova-server til billedanalyse**

ImageChecker CAD-softwaren kører på en server, der administrerer DICOM-billeder og behandler algoritmeresultaterne. Billed- og datastrømmene er generelt som følger:

- 1. Et FFDM-system (Full-Field Digital Mammography) producerer to-dimensionelle digitale røntgenbilleder i to former:
	- Billeder, der er egnede til behandling via forskellige softwareapplikationer (rå billeder)
	- Billeder, der er egnede til at blive vist på en arbejdsstation (bearbejdede billeder)
- 2. FFDM-systemet sender de rå billeder til serversoftwaren og sender de bearbejdede billeder til en arbejdsstation til gennemgang eller PACS.
- 3. Serversoftwaren modtager de rå billeder, grupperer dem efter den identificerede undersøgelse og videregiver undersøgelserne til ImageChecker CAD-softwaren.
- 4. ImageChecker CAD analyserer billederne og undersøgelserne, producerer resultater for hver undersøgelse i form af en .xml-fil og overfører filen til serversoftwaren.
- 5. Serversoftwaren genererer resultater, normalt i form af DICOM Mammography CAD SR-objekter (struktureret rapport), der omfatter typen og placeringen af CADmærker og andre data, der identificerer og karakteriserer fokusområderne.
- 6. Arbejdsstationen viser ImageChecker CAD-resultaterne med de bearbejdede billeder produceret af FFDM-systemet for hver undersøgelse.

Ved arbejdsstationen begynder radiologen med at analysere de bearbejdede billeder. Efter en indledende fortolkning viser radiologen ImageChecker CAD-resultaterne. Radiologen kan derefter slukke for CAD-resultaterne, inspicere de markerede områder igen og danne en diagnose.

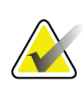

#### **Bemærk**

Visningen af ImageChecker CAD-funktioner afhænger af arbejdsstationens muligheder for at fortolke ImageChecker CAD-resultater. Nogle arbejdsstationer kan kun vise et undersæt af ImageChecker CAD-funktioner.

#### <span id="page-21-0"></span>**2.1.2 Dimensions/3Dimensionssystemer**

ImageChecker CAD-softwaren kører på den relevante optagestation til Dimensions- /3Dimensions. Billed- og datastrømmene er som følger:

- 1. Systemet producerer todimensionelle digitale røntgenbilleder i to former:
	- Billeder, der er egnede til behandling via forskellige softwareapplikationer (rå billeder)
	- Billeder, der er egnede til at blive vist på en arbejdsstation (bearbejdede billeder)
- 2. Når brugeren lukker en procedure som fuldført på optagestationen, analyserer ImageChecker CAD de kvalificerede optagede og accepterede råbilleder, producerer resultater til undersøgelsen og leverer resultaterne til softwaren på optagestationen.
- 3. Softwaren på optagestation genererer resultater, normalt i form af DICOM Mammography CAD SR-objekter (struktureret rapport), der omfatter typen og placeringen af CAD-mærker og andre data, der identificerer og karakteriserer fokusområderne.
- 4. For hver undersøgelse viser optagestationen et miniaturebillede af ImageChecker CAD-resultaterne til undersøgelsen.
- 5. Optagestationen viser ImageChecker CAD-resultaterne med de bearbejdede billeder produceret af Dimensions/3Dimensions-systemet for hver undersøgelse.

Ved arbejdsstationen begynder radiologen med at analysere de bearbejdede billeder. Efter en indledende fortolkning viser radiologen ImageChecker CAD-resultaterne. Radiologen kan derefter slukke for CAD-resultaterne, inspicere de markerede områder igen og danne en diagnose.

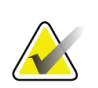

#### **Bemærk**

Visningen af ImageChecker CAD-funktioner afhænger af arbejdsstationens muligheder for at fortolke ImageChecker CAD-resultater. Nogle arbejdsstationer kan kun vise et undersæt af ImageChecker CAD-funktioner.

# <span id="page-22-0"></span>**2.2 Billedoptagningssystem**

ImageChecker CAD behandler 2D-billeder, der stammer fra følgende FFDM-systemer, når de kører på en Cenova billedanalytisk server:

- Hologic Selenia®
- Hologic Selenia Dimensions® 2D
- Hologic Selenia Dimensions 3D<sup>TM</sup>-systemer (kun 2D og genererede 2D-billeder)
- GE Senographe® 2000D
- GE Senographe DS
- GE Senographe Essential
- Siemens Mammomat<sup>®</sup> Novation<sup>DR</sup>

ImageChecker CAD, når det kører på et Dimensions/3Dimensionssystem, behandler 2D og genererede 2D-billeder under disse forhold:

• Dimensions-/3Dimensions-systembilleder hentes i version 1.10/2.1 eller nyere.

## <span id="page-22-1"></span>**2.3 Indgange og understøttede visninger**

ImageChecker CAD-softwaren analyserer digitale mammografibilleder, der overholder DICOM-standarden. Hvis dit system har ImageChecker CAD-licens, CAD-behandles alle billeder, hvis visningerne (og eventuelle DICOM-visningsmodifikatorer) understøttes af softwaren, der vises i følgende tabel:

<span id="page-23-0"></span>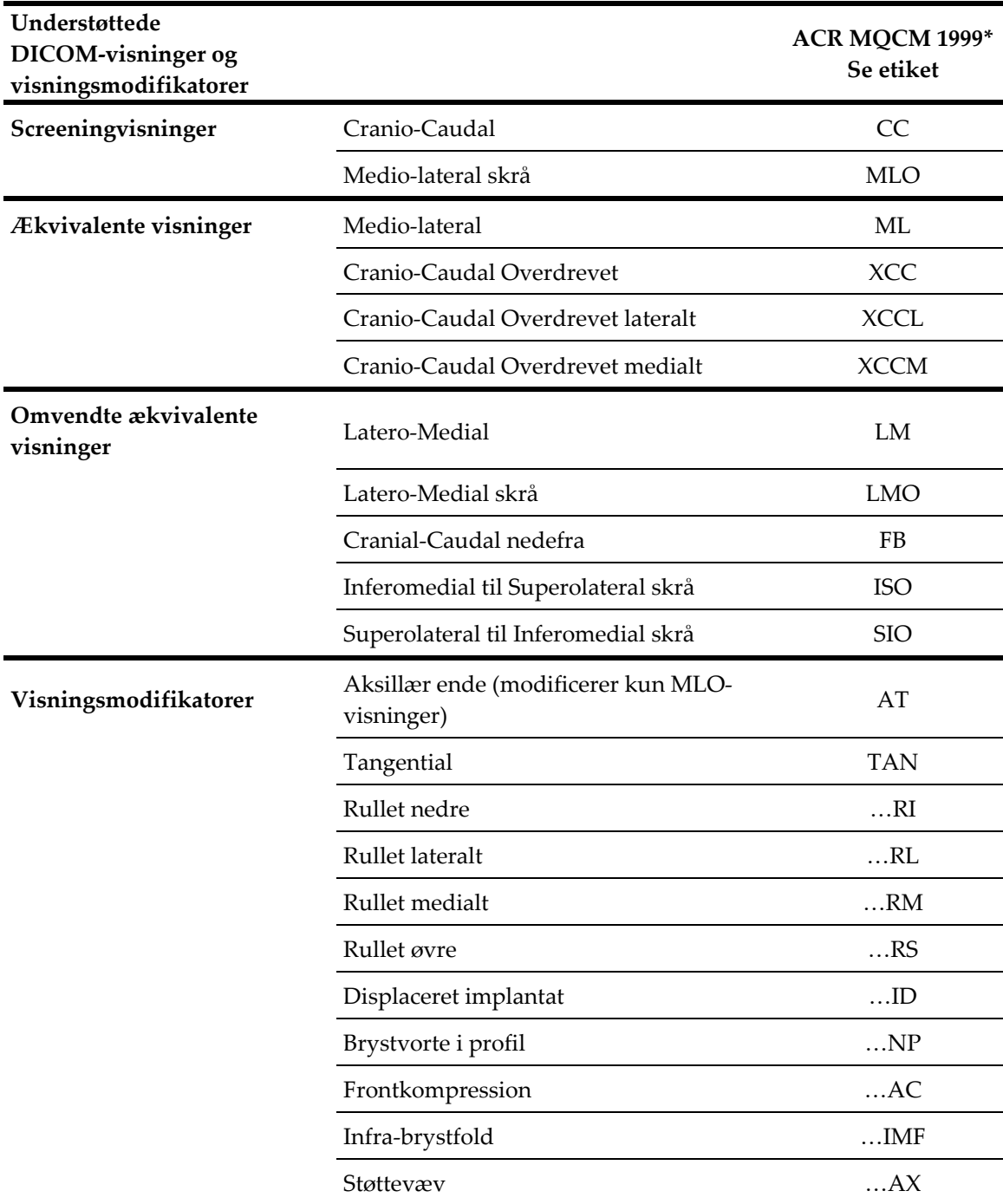

*Tabel 2: Understøttede DICOM-visninger og visningsmodifikatorer*

\*American College of Radiology Mammography Quality Control Manual 1999

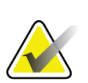

**Vigtigt**

Vær opmærksom på følgende:

- **Visningsmodifikatorer der ikke understøttes**. ImageChecker CAD behandler ikke billeder med følgende visningsmodifikatorer (med SNOMED-koder):
	- Kavalergang (R-102D2)
	- Forstørrelse (R-102D6)
	- Punktkompression (R-102D7)
- **Brystimplantater.** ImageChecker CAD behandler billeder med brystimplantater, selvom softwaren under visse omstændigheder muligvis ikke giver resultater. For yderligere oplysninger, se *[Billeder med brystimplantater](#page-27-2)* på sid[e 18.](#page-27-2)
- **Delvisninger.** ImageChecker CAD behandler delvisninger. Dog skal brugerne være opmærksomme på, at CAD-resultater kan påvirkes af rækkefølgen, hvori billederne er taget. For yderligere oplysninger, se *[Billeder med delvisninger](#page-28-0)* på side [19.](#page-28-0)

# <span id="page-24-0"></span>**2.4 Billed- og sagsbehandling**

ImageChecker CAD kan behandle individuelle billeder samt billeder, der er grupperet efter undersøgelse for en enkelt patient i serversoftwaren. Der er ingen specificeret grænse for antallet af billeder, der kan medtages i en undersøgelse. For mange patienter består en undersøgelse dog af de fire screeningvisninger:

- LCC Venstre Cranio-Caudal
- RCC Højre Cranio-Caudal
- LMLO Medio-lateral skrå
- RMLO Medio-lateral skrå

#### <span id="page-24-1"></span>**2.4.1 Billedbehandling**

Under behandlingen analyserer ImageChecker CAD-softwaren hvert modtaget billede, så længe visningen understøttes af softwaren. Algoritmen søger efter mønstre, der tyder på klynger af forkalkninger og ophobninger eller arkitektoniske forvridninger, karakteriserer hver formodet læsion og bestemmer endelig placeringen og antallet af CAD-mærker for billedet. Denne indledende analyse er kendt som *billedbehandling*.

#### <span id="page-24-2"></span>**2.4.2 Sagsbehandling**

Som et yderligere trin, når en undersøgelse inkluderer to eller flere visninger, vælger ImageChecker CAD-algoritmen op til fire visninger og sammenligner billederne med hinanden i en proces, der er kendt som *sagsbehandling*. Ved at kontrollere for ligheder og forskelle mellem billederne kan algoritmen yderligere forfine sine fund for de fire valgte visninger. Når sagsbehandlingen er afsluttet, producerer ImageChecker CAD-algoritmen en .xml-fil, der indeholder resultaterne for både de billeder, der er valgt til sagsbehandling, og de resterende billeder.

Som et resultat af sagsbehandlingsanalyser kan ImageChecker CAD muligvis producere et andet sæt CAD-mærker for et individuelt billede, end når billedet er en del af en sag. ImageChecker CAD kan tilføje eller kassere mærker, når det anvender de mere sofistikerede regler for sagsbehandling. For eksempel:

- Nogle store ophobninger er kun markeret, når billedet er en del af den bilaterale asymmetri-analyse, der anvendes til sagsbehandling.
- Nogle mærker kan blive kasseret, når billedet udsættes for den grænse for markering, der anvendes under sagsbehandlingen. For yderligere oplysninger, se *[Begrænser antallet af mærker](#page-32-0)* på sid[e 23.](#page-32-0)

For yderligere oplysninger om billed- og sagsbehandling, se *[Registrerer forkalkninger](#page-40-0)* på sid[e 31](#page-40-0) og *[Registrerer ophobninger](#page-43-0)* på side [34.](#page-43-0)

#### <span id="page-25-0"></span>**2.4.3 Valg af billeder til sagsbehandling**

ImageChecker CAD-algoritmen bruger følgende kriterier til at bestemme, hvilke billeder der skal behandles som en sag:

- Hvis en undersøgelse inkluderer et billede for hver af de fire screeningvisninger eller deres ækvivalenter, behandler ImageChecker CAD alle billeder.
- Hvis en undersøgelse inkluderer flere billeder af den samme visning og lateralitet (f.eks. to RCC-visninger), behandler ImageChecker CAD det *sidste* billede produceret af FFDM-enheden for hver af de fire screeningvisninger eller deres ækvivalenter. (Der er en undtagelse for visninger af displacering af implantater – se næste punkt.) Tidspunktet for optagelse af billedet er inkluderet i DICOM-overskriften for hvert billede. (Se diagrammet på den følgende side.)
- ImageChecker CAD behandler altid billeder med displacering af implantater, frem for billeder med ækvivalent visning, der ikke er displacerede. Eventuelle andre understøttede visningsmodifikatorer, hvis de findes, påvirker ikke, hvilke billeder der er valgt til sagsbehandling.
- Hvis en undersøgelse ikke inkluderer én eller flere af de fire screeningsvisninger, behandler ImageChecker CAD de tilsvarende visninger (eller de omvendte ækvivalente visninger), hvis de er til stede. Screeningsvisninger foretrækkes frem for ækvivalente visninger, som igen får forrang over omvendte ækvivalente visninger.
- Hvis en undersøgelse inkluderer flere ækvivalente (eller omvendte ækvivalente) visninger, behandler ImageChecker CAD dem ud fra følgende præferencerækkefølge:

<span id="page-26-1"></span>

| Præferencerækkefølge | <b>CC Ækvivalent</b> | <b>MLO Ækvivalent</b> |
|----------------------|----------------------|-----------------------|
|                      | CC                   | MLO                   |
| $\mathfrak{D}$       | FB                   | ML                    |
| 3                    | <b>XCC</b>           | LM                    |
| 4                    | <b>XCCL</b>          | <b>LMO</b>            |
| 5                    | <b>XCCM</b>          | <b>SIO</b>            |
| 6                    |                      | <b>ISO</b>            |

*Tabel 3: Præferencerækkefølge for sagsbehandling*

Det følgende diagram viser f.eks., hvordan ImageChecker CAD vælger billeder til en undersøgelse, der inkluderer tre af de fire screeningsvisninger plus et LML-billede, et ekstra RMLO-billede og et RXCCL-billede.

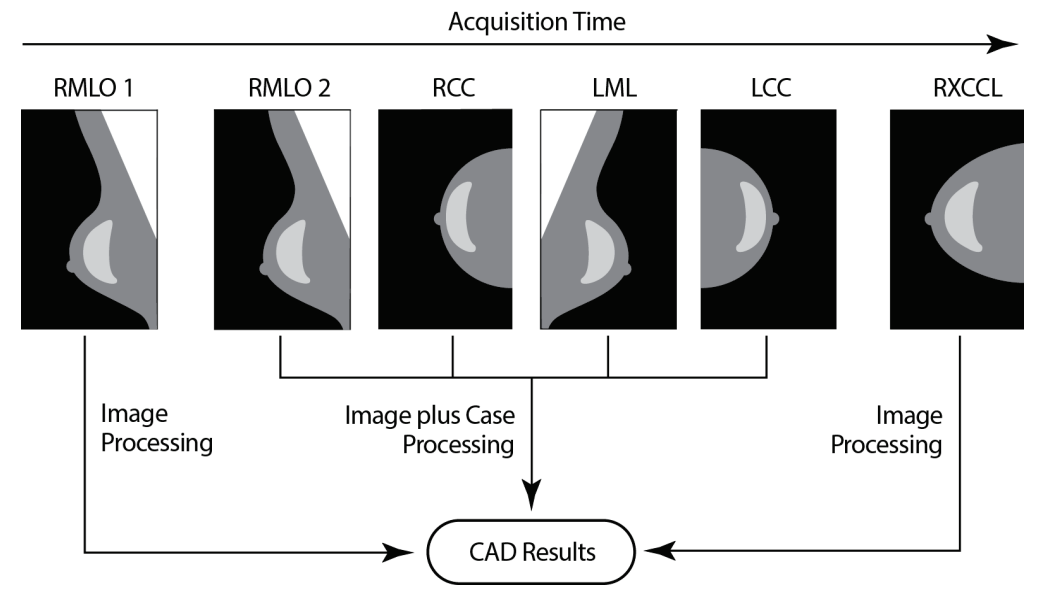

*Figur 1: ImageChecker CAD Billed- og sagsbehandling*

<span id="page-26-0"></span>Diagrammet viser, at når ImageChecker CAD vælger billeder til behandling, behandler algoritmen først alle billeder separat. Men til sagsbehandling vil algoritmen:

- Kun medtage det *sidste* RMLO-billede, der er optaget af FFDM-enheden (sammen med de andre tre screeningsvisninger).
- Omfatter LML-billedet, fordi der ikke er nogen LMLO-visning, og LML-visningen er en ækvivalent visning for LMLO.
- Vælge RCC-billedet frem for RXCCL-billedet, selvom RXCCL-billedet er nyere, fordi ImageChecker CAD altid vælger screeningsvisninger over ækvivalente visninger, når begge er til stede.

# <span id="page-27-0"></span>**2.5 Styring af arbejdsgangen**

Der er ingen specielle overvejelser, når en undersøgelse udelukkende består af de fire screeningvisninger (LCC, RCC, LMLO og RMLO eller deres ækvivalenter). For undersøgelser, der kun inkluderer de fire screeningsvisninger, kan du sende billeder i en hvilken som helst rækkefølge. Serveren læser de oplysninger, der er gemt sammen med hvert billede i DICOM-overskriften, og behandler billedet korrekt.

#### <span id="page-27-1"></span>**2.5.1 Flere billeder fra samme visning**

Hvis en undersøgelse inkluderer flere billeder fra samme visning og lateralitet (f.eks. to RCC-visninger), kan CAD-resultater påvirkes af den rækkefølge, som teknologen tager billederne i. Som forklaret i *Billed- [og sagsbehandling](#page-24-0)* på sid[e 15,](#page-24-0) er CAD-behandling optimeret til de sagsbehandlede visninger; dvs. det *sidste* billede produceret af FFDMenheden for hver af de fire screeningvisninger (undtagen når én eller flere visninger med displacering af implantater er til stede).

Som hovedregel opnås de bedste CAD-resultater, når teknologen afbilder visningen med den største mængde fortættet væv *senere* i undersøgelsen. For eksempel, når der tages billeder til delvisninger, skal man først tage billedet, hvor der er mest fedtvæv, og derefter tage billedet hvor der er mest kirtelvæv.

#### <span id="page-27-2"></span>**2.5.2 Billeder med brystimplantater**

ImageChecker CAD behandler billeder med implantater, men algoritmen giver muligvis ikke resultater, hvis en væsentlig del af implantatet er synligt på billedet. Softwaren producerer optimale CAD-resultater fra billeder med brystimplanter, hvis implantatet er displaceret. Bemærk følgende:

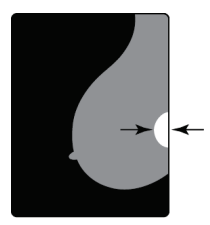

 $<$  2.5 cm

- ImageChecker CAD behandler billeder, der inkluderer visningsmodifikatoren til displaceret implantat.
- Attributten Brystimplantat til stede, hvis den findes i DICOMoverskriften, har ingen indflydelse på ImageChecker CADbehandling.
- Hvis mere end 2,5 cm (1 tommer) af implantatet (målt fra brystvæggen) er synlig, kan ImageChecker CAD muligvis ikke producere CAD-resultater for billedet.
- Hvis begge visningerne Brystimplantat til stede og Displaceret implantat er inkluderet i en undersøgelse, vælger ImageChecker CAD altid visningen Displaceret implantat til sagsbehandling.
- Visninger med displaceret implantat kan tages som en gruppe eller sammenflettet med visningerne Brystimplantat til stede.

#### <span id="page-28-0"></span>**2.5.3 Billeder med delvisninger**

Nogle undersøgelser kræver segmenterede visninger af brystet; dvs. flere billeder af samme visning og lateralitet. I sådanne tilfælde skal du ordne visningerne således, at visningen med størst klinisk betydning tages sidst i sekvensen. Hvis undersøgelsen f.eks. kræver tre RCC-visninger, skal du overveje at tage billedet af brystområdet med mest kirtelvæv til sidst. På den måde vil ImageChecker CAD bruge visningen med mest kirtelvæv til optimeret sagsbehandling (fordi det har et senere DICOMoptagelsestidspunkt).

# **3:Beskrivelse af algoritme Kapitel 3**

<span id="page-30-0"></span>*[RightOn CAD-mærker](#page-31-0)* på side [22](#page-31-0)

*[Begrænser antallet af mærker](#page-32-0)* på sid[e 23](#page-32-0)

*[EmphaSize-mærker](#page-32-1)* på side [23](#page-32-1)

*[PeerView](#page-34-0)* på side [25](#page-34-0)

*[LesionMetrics](#page-35-0)* på side [26](#page-35-0)

*[Det, som algoritmen opfanger](#page-36-0)* på sid[e 27](#page-36-0)

*[Registrerer forkalkninger](#page-40-0)* på side [31](#page-40-0)

*[Registrerer ophobninger](#page-43-0)* på side [34](#page-43-0)

*[CAD Betjeningspunkter](#page-45-0)* på side [36](#page-45-0)

#### *[CAD Ydeevne](#page-46-0)* på sid[e 37](#page-46-0)

Dette kapitel beskriver, hvordan ImageChecker CAD-algoritmen analyserer mammografibilleder. Algoritmen leder efter egenskaber, der ofte er forbundet med kræft – specifikt forkalkninger og ophobninger (inklusive arkitektoniske forvridninger). Algoritmen rangerer sine fund efter sandsynlighed, placerer mærker på disse områder over en fast sandsynlighedstærskel (betjeningspunkt) og sender derefter resultaterne til arbejdsstationen for gennemgang.

Algoritmen tilbyder tre betjeningspunkter for konventionelle 2D-mammografibilleder for at imødekomme forskellige præferencer, som radiologen har. I øjeblikket tilbydes der kun et betjeningspunkt for genererede 2D-billeder. For yderligere oplysninger, se *[CAD](#page-45-0)  [Betjeningspunkter](#page-45-0)* på side [36.](#page-45-0)

# <span id="page-31-0"></span>**3.1 RightOn CAD-mærker**

Arbejdsstationer, der bruger Hologic CAD-markeringsskema, giver tre typer ImageChecker CAD-mærker. Hvert mærke identificerer et fokusområde, som radiologen skal gennemgå. Der er to grundlæggende typer mærker plus et sammensat mærke:

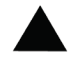

**Calc** – mærker områder, med mulige forkalkninger

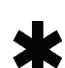

**Mass** – mærker områder, med mulige fortætninger/ophobninger/arkitektoniske forvridninger

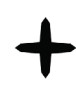

**Malc** – kompositmærke, der angiver Calc- og Mass-mærker, der forekommer samme sted på billedet

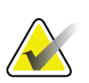

**Bemærk**

Ikke alle arbejdsstationer til mammografi kan vise Malc-mærker. Kontakt din leverandør af arbejdsstationen angående tilgængelighed og integration af ImageChecker CAD-funktioner på din arbejdsstation.

## <span id="page-32-2"></span><span id="page-32-0"></span>**3.2 Begrænser antallet af mærker**

Softwaren begrænser eller 'har øvre grænse for' antallet af CAD-mærker for hvert billede og sag. Det faktiske antal producerede CAD-mærker afhænger af det enkelte tilfælde og det betjeningspunkt, der er valgt til CAD-algoritmen.

| Visninger                                    | Begrænsning pr. billede                               | Begrænsning pr. sag                                              |
|----------------------------------------------|-------------------------------------------------------|------------------------------------------------------------------|
| Screeningvisninger<br>(RCC, LCC, RMLO, LMLO) | 4 Calc-mærker<br>2 Mass-mærker $(a)$<br>2 Malc-mærker | 8 Calc-mærker<br>$4$ Mass-mærker <sup>(a)</sup><br>4 Malc-mærker |
| Ekstra visninger                             | 3 Calc-mærker<br>2 Mass-mærker<br>2 Malc-mærker       | Afhængigt af antallet<br>af billeder $(b)$                       |

*Tabel 4: Softwarebegrænsninger på antallet af CAD-mærker*

**(a)** For mammografiske screeningvisninger kan antallet af ophobningsmærker overskride den citerede grænse pr. billede for særligt mistænkelige læsioner.

**(b)** I sager med mere end fire visninger afhænger det maksimale antal mærker pr. sag af antallet af billeder i sagen.

Når ImageChecker CAD behandler et individuelt billede, viser det muligvis et sæt CADmærker, der adskiller sig fra de rapporterede mærker, når billedet er en del af en sag. Forskellene skyldes, at ImageChecker først behandler billederne individuelt, før sagen analyseres. Når ImageChecker anvender de mere sofistikerede regler for sagsbehandling (såsom bilateral asymmetri-analyse), kan den muligvis kassere mærker for områder, der er mindre mistænkelige. For yderligere oplysninger, se *Billed- [og sagsbehandling](#page-24-0)* på side [15.](#page-24-0)

## <span id="page-32-1"></span>**3.3 EmphaSize-mærker**

EmphaSize er en valgfri funktion, der giver CAD-mærker i variabel størrelse, som skaleres efter fundets betydning. Når ImageChecker CAD-algoritmen anser et område for at være mere signifikant, kan visse arbejdsstationer til gennemgang konfigureres til at øge størrelsen på EmphaSize CAD-mærket. Størrelsen på mærket korrelerer ikke med læsionens størrelse.

Når algoritmen vurderer fokusområder, får hvert område en indplacering. Denne indplacering sammen med det valgte algoritmebetjeningspunkt bestemmer, om fokusområdet er markeret med et CAD-mærke eller ej.

Normalt viser arbejdsstationen til gennemgang alle CAD-mærker i samme størrelse uanset placering. Hvis dit arbejdssted har aktiveret EmphaSize-funktionen og konfigureret arbejdsstationen til gennemgang til at bruge den, kan arbejdsstationen justere størrelsen af hvert mærke i henhold til dets placering. EmphaSize-funktionen kan deaktiveres, hvis du ikke vil bruge den.

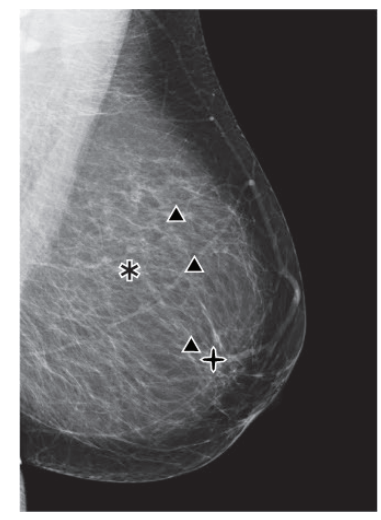

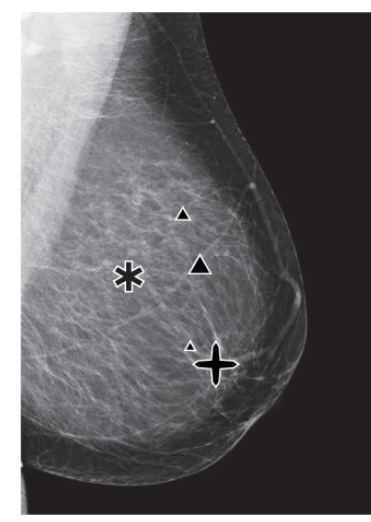

*Figur 2: CAD uden EmphaSize Figur 3: CAD med EmphaSize*

<span id="page-33-1"></span>

- <span id="page-33-0"></span>• **Forkalkninger** – Størrelsen på en formodet læsion er af variabel betydning, da små læsioner kan være meget signifikante, og store læsioner kan være tilfælde, der ikke kræver en handling. Der er imidlertid andre vigtige karakteristika. Til forkalkninger ser algoritmen på karakteristika såsom signalintensitet, antal forkalkninger i en klynge, forkalkningernes form (dvs. pleomorfisme) og andre vigtige funktioner til bestemmelse af læsionens betydning.
- **Ophobninger** For ophobninger ser algoritmen på egenskaber som graden af spikulation, læsionsform, kontrast i forhold til det omgivende væv og andre vigtige træk, der hjælper med at bestemme læsionens betydning.
- **Ophobninger med forkalkninger** (Malc-mærker) Områder, der indeholder både en ophobning og forkalkninger, er mistænkelige og bør vurderes nøje.

#### **Bemærk**

Ikke alle arbejdsstationer til mammografi kan vise EmphaSize-mærker. Kontakt leverandøren af arbejdsstationen angående tilgængelighed og integration af ImageChecker CAD-funktioner på din arbejdsstation.

# <span id="page-34-0"></span>**3.4 PeerView**

PeerView er en funktion designet til at hjælpe radiologerne til bedre at forstå, hvorfor et fokusområde, er blevet markeret. På arbejdsstationen til gennemgang kan radiologen bruge PeerView til at fremhæve de fokusområder, der er opdaget af ImageChecker CADalgoritmen.

- **Forkalkninger** PeerView skitserer de individuelle forkalkninger i klyngen, som er markeret af algoritmen. PeerView skitserer muligvis ikke alle forkalkninger i en klynge, og det viser muligvis fund, der tyder på forkalkninger, men som ikke er forkalkninger.
- **Ophobninger** PeerView definerer og skitserer ophobningens centrale tæthed, så radiologen kan evaluere margen, form og indvendige egenskaber ved CADregistreret ophobning eller forvridning. Konturerne inkluderer generelt ikke spikulationer forbundet med ophobningen, selvom formen på den centrale tæthed kan føre øjet til større spikuler.
- **Ophobninger med forkalkninger** For sammensatte Malc-mærker, som indikerer, at et eller flere Mass- og Calc-mærker forekommer samme sted på billedet, fremhæver PeerView forkalkningerne og skitserer den centrale tæthed af ophobningen og/eller forvridningen, der findes i CAD-analysen. Det samme område er vist i de følgende figurer med og uden et PeerView Malc-mærke (ophobning med forkalkninger).

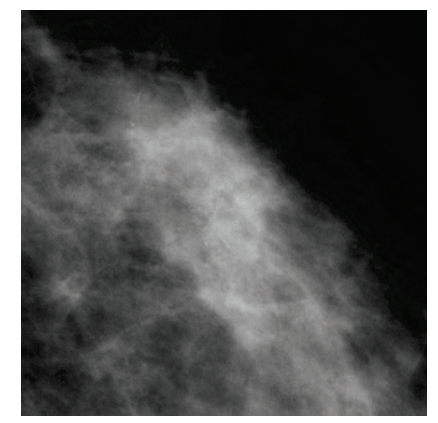

*Figur 4: Område uden et PeerView Malc Figur 5: Område med et PeerView Malc*

<span id="page-34-2"></span>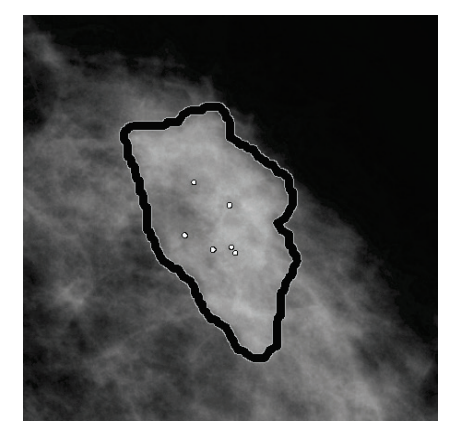

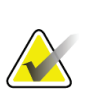

#### <span id="page-34-1"></span>**Bemærk**

Ikke alle arbejdsstationer til mammografi kan vise PeerView-fremhævelser. Kontakt leverandøren af arbejdsstationen angående tilgængelighed og integration af ImageChecker CAD-funktioner på din arbejdsstation.

# <span id="page-35-0"></span>**3.5 LesionMetrics**

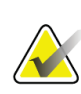

#### **Bemærk**

LesionMetrics er ikke tilgængelig, når ImageChecker CAD-applikationen køres på et Dimensions/3Dimensions-system.

LesionMetrics er en funktion, der leverer data beregnet af ImageChecker CADalgoritmen for hvert fokusområde, der er markeret med algoritmen. LesionMetrics er opsummeret i den følgende tabel.

<span id="page-35-1"></span>

| LesionMetric                | <b>Beskrivelse</b>                                                                                                    | Calc         | Ophobning Malc |   |
|-----------------------------|----------------------------------------------------------------------------------------------------|--------------|----------------|---|
| Antal forkalkninger         | Antal individuelle forkalkninger påvist af algoritmen i<br>det nuværende betjeningspunkt.                                                                                                    | $\checkmark$ |                | ✓ |
| Størrelse (lang akse)       | Lang akse i cm til klyngen af forkalkning eller<br>ophobning.                                                                                                    |              | ✓              |   |
| Afstand til<br>brystvorten* | Den radiale afstand i cm fra læsionens centrum til den<br>estimerede placering af brystvorten.                                                                                                    | ✓            | ✓              |   |
| Afstand til<br>Brystvæggen* | Den estimerede vinkelrette afstand i cm fra læsionens<br>centrum til brystvæggen. Til læsioner i en øvre<br>kvadrant kan denne måling henledes til den<br>vinkelrette afstand til brystmusklen, som kan<br>rapporteres som en negativ værdi.                                    |              |                |   |
| Forkalkning<br>Kontrast (%) | Den gennemsnitlige forskel i lysstyrke mellem de<br>enkelte forkalkninger og deres umiddelbare baggrund<br>normaliseres på en skala fra 0 til 100.                                                                                                    | ✓            |                |   |
| Ophobningstæthed (%)        | Den gennemsnitlige lysstyrke af en læsion i forhold til<br>dens umiddelbare baggrund normaliseres på en skala<br>fra 0 til 100.                                                                                                    |              | ✓              |   |
| Grad af<br>Spikulation (%)  | En måling, der er proportional med antallet af pixels,<br>som ligger på linjer, der peger på en fælles oprindelse<br>inde i den potentielle læsion, rapporteret på en<br>normaliseret skala fra 0-100 indeholdende hele<br>spektret af ondartede ophobninger påvist ved biopsi. |              | ✓              |   |
| Betjeningspunkt             | Det betjeningspunkt (algoritmetærskel) med den<br>laveste følsomhed, som algoritmen bestemmer, vil<br>registrere læsionen.                                                                                                    | ✓            | ✓              |   |

*Tabel 5: Opsummering af LesionMetrics*

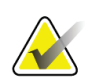

#### **\*Bemærk**

Målingens nøjagtighed afhænger af patientens position og andre faktorer, såsom sammenflydning af væv og radiografisk eksponering. På et hvilket som helst billede kan afstanden bestemmes manuelt ved hjælp af arbejdsstationens måleværktøj.

På SecurView DX (version 6-0 eller nyere) kan du aktivere eller deaktivere én eller alle LesionMetrics. Se arbejdsstationens dokumentation for at afgøre, om disse funktioner er implementeret, og hvis de er, hvordan du bruger dem.

## <span id="page-36-0"></span>**3.6 Det, som algoritmen opfanger**

ImageChecker CAD-algoritmen afsøger et billede for klynger af lyse pletter, der tyder på klynger af forkalkninger, efter mønstre af fortættede områder og fortættede områder med udstrålende linjer, der tyder på ophobninger eller arkitektoniske forvridninger.

#### <span id="page-36-1"></span>**3.6.1 Forkalkninger**

Algoritmen markerer:

- Klynger med tre eller flere elementer
- Elementer, der er, eller inden for, 3 mm fra hinanden
- Hvor hvert element har en størrelse på mindst 150 mikrometer

Algoritmen markerer ikke:

• Klynger med færre en tre elementer

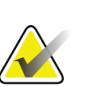

#### **Bemærk**

Algoritmen markerer to elementer, hvis elementerne har signifikant kontrast eller form som defineret af klyngefilteret. Se *[Registrerer forkalkninger](#page-40-0)* på side [31.](#page-40-0)

- Klynger, hvor hvert element er adskilt med mere end 3 mm
- Elementer, den anser for at være af godartet morfologi
- Element med lav kontrast
- Hudmarkører eller klips af bly

Algoritmen markerer lejlighedsvis:

- Forkalkede arterier
- Godartede forkalkninger i klynge eller med kant
- Krydsende lineære væv

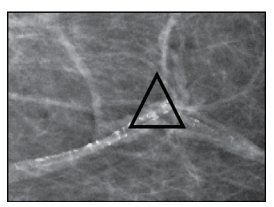

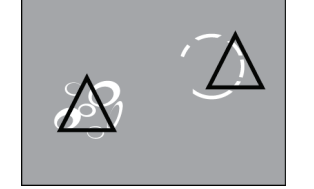

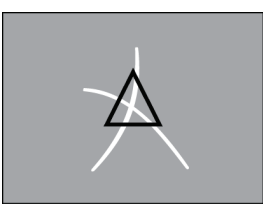

Forkalket arterie Godartede forkalkninger i Krydsende lineære væv klynge eller med kant

For at blive betragtet som en klynge behøver elementer kun at være på eller inden for 3 mm fra et andet element i klyngen, som vist herefter:

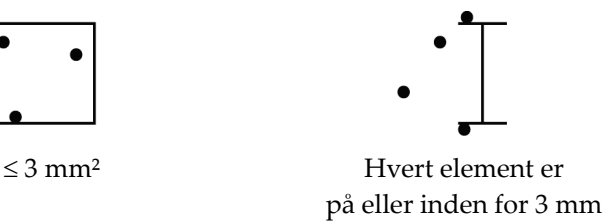

Når et fund i mammografiet opfylder ImageChecker CAD-kriterierne, placerer algoritmen et trekantet CAD-mærke over midten af området (ikke over et bestemt element), som vist i det næste:

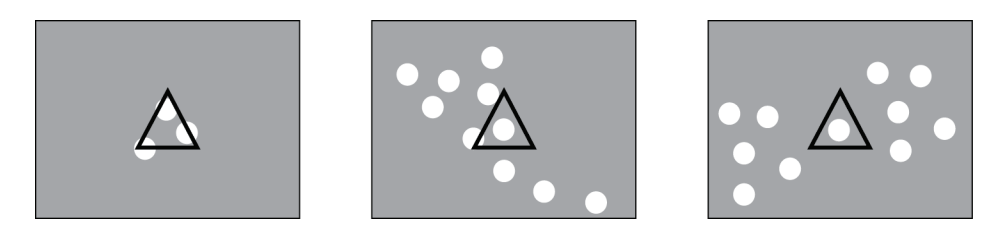

#### <span id="page-38-0"></span>**3.6.2 Ophobninger/Arkitektoniske forvridninger**

For at opdage ophobninger afsøger ImageChecker CAD-algoritmen billedet på en progressiv måde på udkig efter cirkulære, fortættede områder og linjer, der udstråler fra et fælles centrum. Algoritmen markerer:

- Områder, med mulige fortætninger/ophobninger/arkitektoniske forvridninger
- Fortættede områder
- Områder med udstrålende linjer

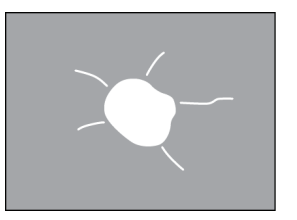

Mindre udtalte udstrålende linjer, men med en ophobning i centrum

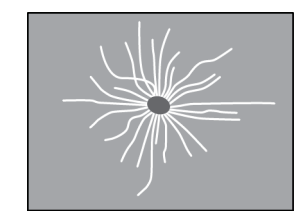

Ingen ophobning i centrum, men udtalte udstrålende linjer

Algoritmen markerer lejlighedsvis:

- Kanaler og væv, der udstråler fra brystvorten
- Utilsigtet krydsning af parenkymalt væv
- Godt omskrevne ophobninger
- **Lymfeknuder**
- Vag uklarhed, hudfortykning eller tilbagetrækning af brystvorten

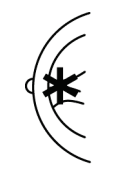

Kanaler og væv , der udstråler fra brystvorten

Utilsigtet krydsning af parenkymalt væv

Sandsynligheden for, at en ophobning/arkitektonisk forvridning markeres, påvirkes af:

- Ophobningens margen (jo større spikulation, jo mere sandsynligt)
- Tæthedsgrad (jo højere tæthed, jo mere sandsynligt)
- Tilstedeværelse af asymmetri i venstre/højre bryst

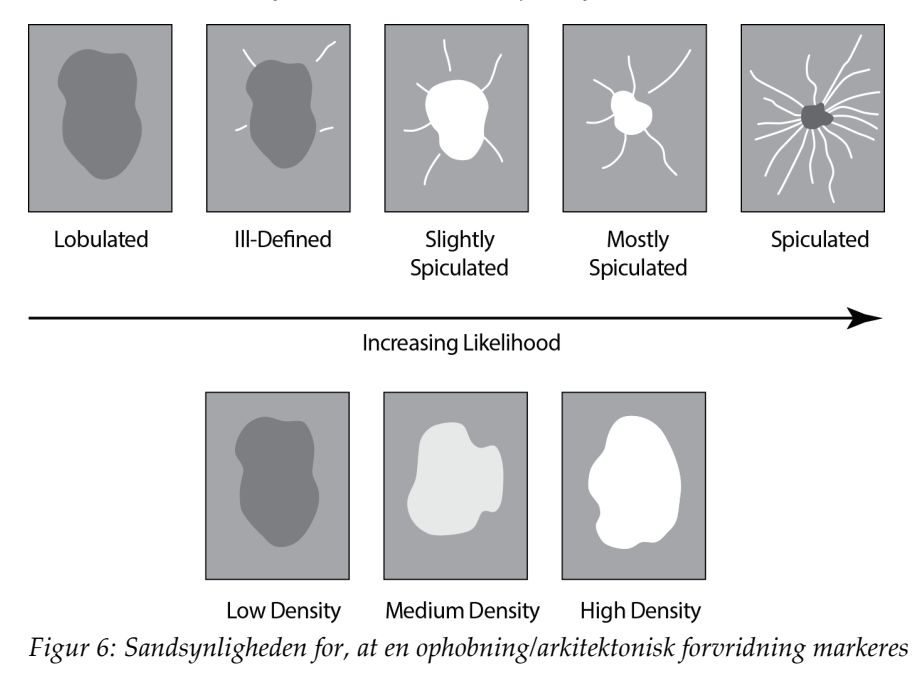

<span id="page-39-0"></span>Når algoritmen finder mønstre, der er knyttet til ophobninger, placerer den en stjerne på det punkt, på billedet, hvor der er maksimal konvergens.

# <span id="page-40-0"></span>**3.7 Registrerer forkalkninger**

ImageChecker CAD udfører en serie af analyser for at registrere forkalkninger:

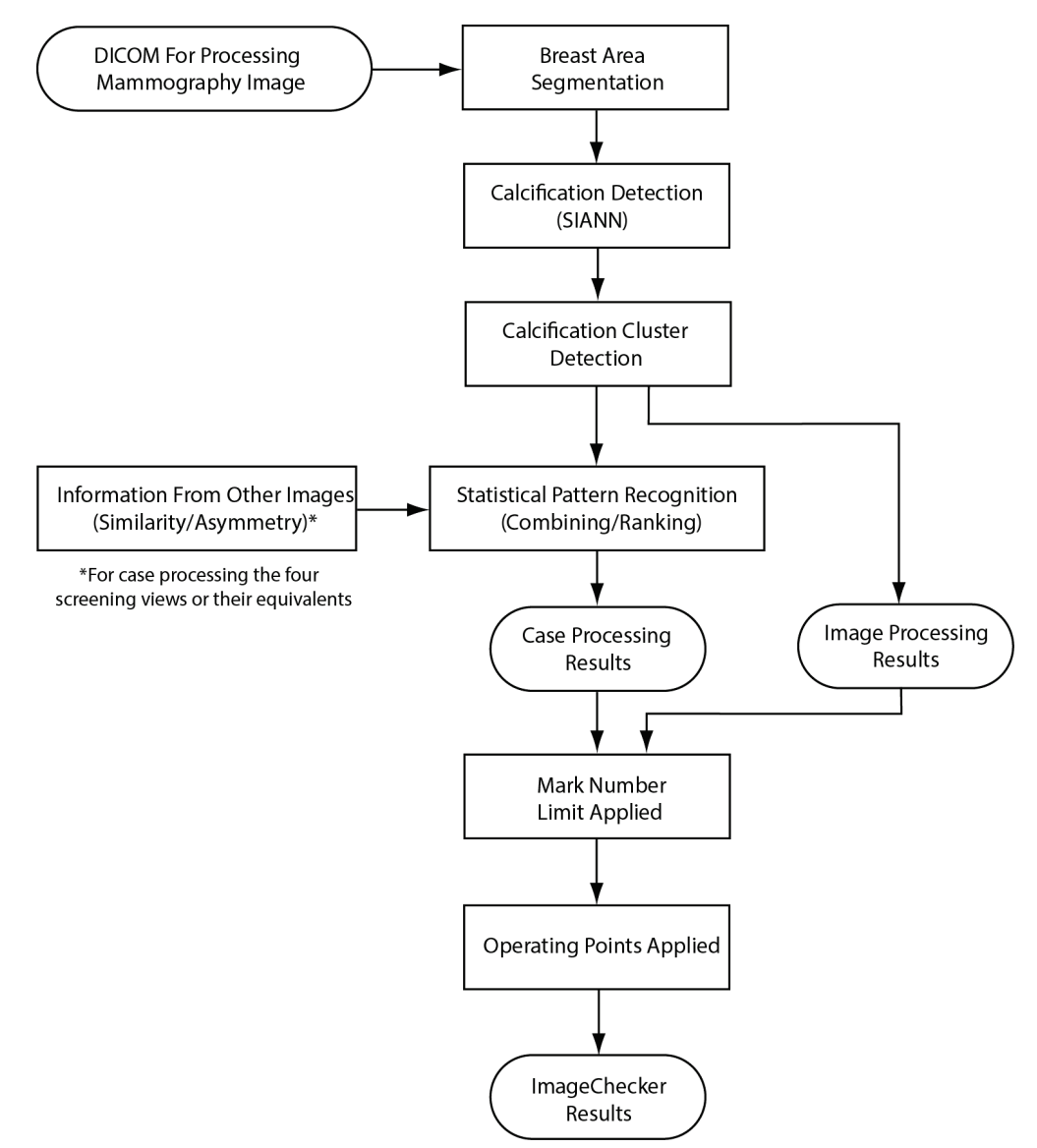

<span id="page-40-1"></span>*Figur 7: ImageChecker CAD registrering af forkalkninger*

#### <span id="page-41-0"></span>**3.7.1 Billedbehandling til forkalkninger**

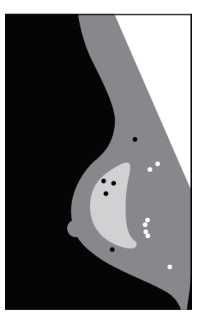

Algoritmen bruger to filtre for hvert billede (kunstige neurale netværk) til at identificere forkalkninger og deres egenskaber:

- Første kører den hvert billede gennem et Shift-Invariant Artificial Neural Network (SIANN), et forkalkningsfilter, der er blevet optimeret ved hjælp af Hologics store træningsdatabase. SIANN er en patenteret teknologi, der er udviklet gennem mere end 10 års forskning ved University of Chicago.
- Derefter analyserer den de fundne forkalkninger ved hjælp af et klyngefilter, der vurderer flere end 12 forskellige karakteristika, herunder kontrast, form og størrelse.

Derudover segmenterer algoritmen brystet og identificerer placeringen af klyngen i brystet.

#### <span id="page-41-1"></span>**3.7.2 Sagsbehandling til forkalkninger**

Ud over at behandle billeder enkeltvis vælger ImageChecker CAD op til fire billeder, der repræsenterer screeningsvisningerne – RCC, LCC, RMLO og LMLO (eller deres ækvivalenter). Algoritmen gennemgår resultaterne fra hvert billede og ser efter ligheder i resultaterne ved at sammenligne supplerende ortogonale visninger (f.eks. LMLO og LCC):

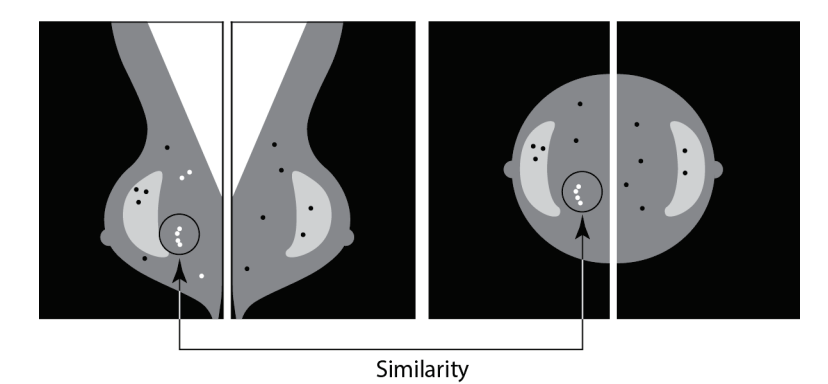

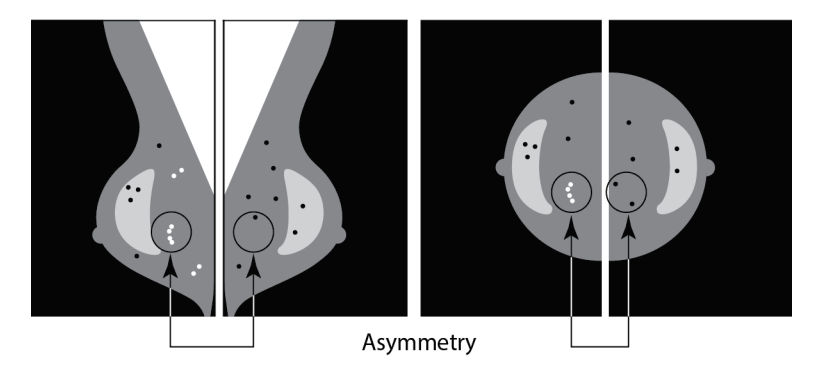

Den søger også efter asymmetrier mellem visninger fra hver side; f.eks. LMLO og RMLO:

Algoritmen kombinerer resultaterne af disse forskellige analyser, analyserer de fundne klynge- og kontekstdata og anvender statistisk mønstergenkendelse mod træningsdatabasen for at bestemme placeringen for hver af de mulige klynger. Derefter udvælger den de Calc-mærker, der bedst opfylder algoritmekriterierne (mærkebegrænsning) og anvender det valgte betjeningspunkt, hvorved antallet af markerede fund begrænses.

Til sidst, hvis algoritmen bestemmer, at et valgt Calc-mærke er sammenfaldende med et Mass-mærke, så konverterer ImageChecker CAD mærkerne til et Malc-mærke.

For yderligere oplysninger, se *Billed- [og sagsbehandling](#page-24-0)* på side [15.](#page-24-0)

# <span id="page-43-0"></span>**3.8 Registrerer ophobninger**

ImageChecker CAD udfører en serie af analyser for at registrere ophobninger:

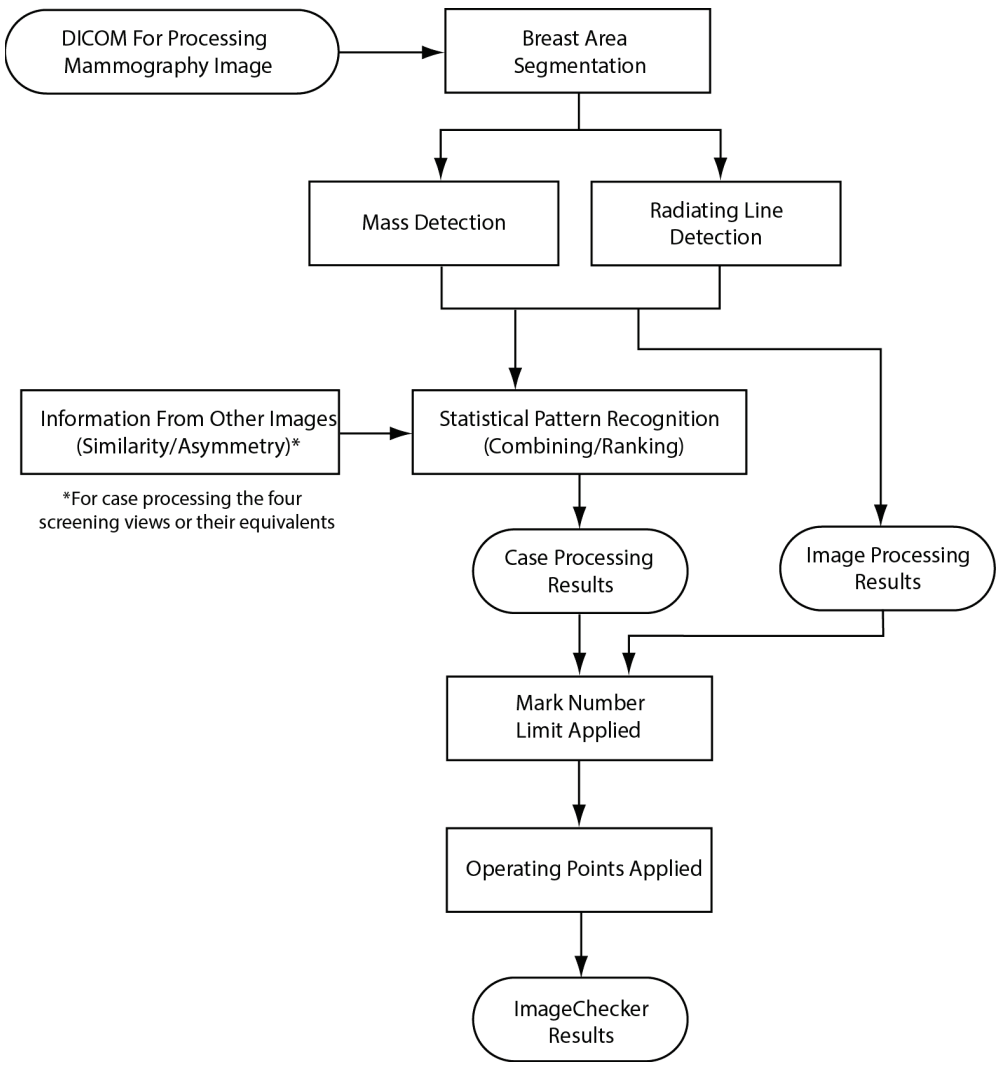

<span id="page-43-1"></span>*Figur 8: ImageChecker CAD Registrering af ophobninger*

## <span id="page-44-0"></span>**3.8.1 Billedbehandling for ophobninger**

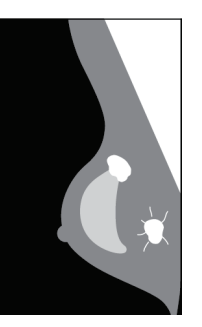

Algoritmen bruger patenteret teknologi for hvert billede til at segmentere brystet. Den identificerer derefter ophobninger ved at evaluere strukturer baseret på deres tæthed, form og margenkarakteristika. Den søger også efter strukturer, der ser ud som udstrålende linjer, og hvis de er til stede, graden af spikulation.

#### <span id="page-44-1"></span>**3.8.2 Sagsbehandling for ophobninger**

Ud over at behandle billeder enkeltvis vælger ImageChecker CAD op til fire billeder, der repræsenterer screeningsvisningerne – RCC, LCC, RMLO og LMLO (eller deres ækvivalenter). Algoritmen gennemgår resultaterne fra hvert billede og ser efter ligheder i resultaterne ved at sammenligne supplerende ortogonale visninger (f.eks. LMLO og LCC):

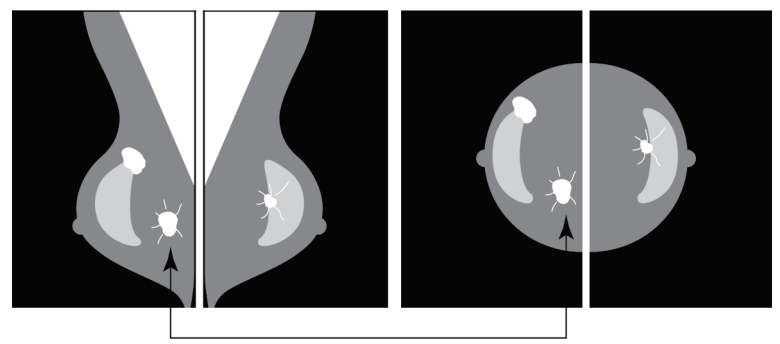

Similarity

Den søger også efter asymmetrier mellem visninger fra hver side; f.eks. LMLO og RMLO:

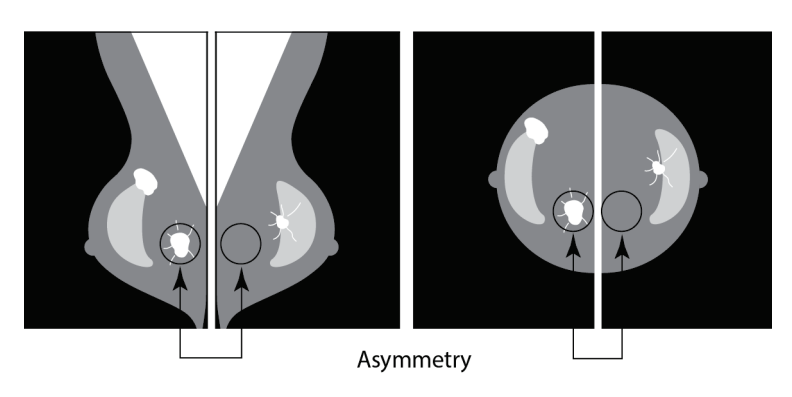

Algoritmen kører derefter de resulterende data mod træningsdatabasen for at bestemme placeringen for hver af de mulige ophobninger. Til sidst enten markerer algoritmen ophobningerne eller lader være med at markere dem alt efter indplaceringen og betjeningspunktet.

Algoritmen kombinerer resultaterne af disse forskellige analyser, analyserer de fundne fund og anvender statistisk mønstergenkendelse mod træningsdatabasen for at bestemme placeringen for hver af de mulige fund. Derefter udvælger den de fund af ophobninger, der bedst opfylder algoritmekriterierne (mærkelukning) og anvender det valgte betjeningspunkt, hvorved antallet af markerede fund begrænses.

Afslutningsvis, såfremt algoritmen fastslår, at et valgt Calc-mærke er sammenfaldende med et Mass-mærke, så konverterer ImageChecker mærkerne til et Malc-mærke.

For yderligere oplysninger, se *Billed- [og sagsbehandling](#page-24-0)* på side [15.](#page-24-0)

## <span id="page-45-0"></span>**3.9 CAD Betjeningspunkter**

#### *Konventionelle 2D-mammografibilleder*

Arbejdssteder med ImageChecker CAD kan vælge mellem tre forskellige betjeningspunkter (dvs. CAD-algoritmetærskler). Hvert sted kan vælge et andet betjeningspunkt til forkalkninger end det til ophobninger, hvilket giver mulighed for at kombinere i alt ni betjeningspunkter. Betjeningspunkterne er opsummeret herunder:

- Betjeningspunkt 0 udveksler en lavere falsk markeringsfrekvens for en lavere samlet følsomhed. Dette betjeningspunkt er velegnet til arbejdssteder, der ønsker at få vist færrest muligt falske markeringer.
- Betjeningspunkt 1 repræsenterer et afbalanceret mellempunkt. Forbedringer i algoritmen har gjort det muligt at indstille punkt 0 og 2 ret langt fra hinanden, og nogle arbejdssteder vil muligvis have en afbalanceret adfærd fra CAD-algoritmen.
- Betjeningspunkt 2 fokuserer på følsomhed. Det giver den bedste ydeevne til markering af fokusområder (dvs. CAD-følsomhed) med en højere falsk markeringsfrekvens. Det er velegnet til arbejdssteder, der ønsker at vise det højest mulige antal mærker, på trods af den højere frekvens af falske positive markeringer.

Hvis du f.eks. vil have høj følsomhed for forkalkninger, men en moderat balance mellem følsomhed og falske positive markeringer for ophobninger, skal du vælge betjeningspunkt 2 til forkalkninger og betjeningspunkt 1 til ophobninger.

Du kan diskutere valgene, der passer til dit arbejdssted med din applikationsspecialist, eller hvis du vil ændre konfigurationer, skal du kontakte din tekniske supporttekniker.

#### *2D-billeder genereret fra tom eller syntetisk tomosyntese*

De arbejdssteder, der bruger CAD med genererede 2D-billeder, har i øjeblikket kun ét tilgængeligt betjeningsspunkt, hvilket er standardbetjeningspunktet for 2D:

- Betjeningspunktet til forkalkninger svarer til betjeningspunkt 2 for konventionelle 2D-mammografibilleder.
- Betjeningspunktet til ophobninger svarer til betjeningspunkt 1 for konventionelle 2Dmammografibilleder.

# <span id="page-46-0"></span>**3.10 CAD Ydeevne**

Ydeevnen for CAD-algoritmer måles ved hjælp af testdatabaser indeholdende billedr med kendte radiologiske og patologiske resultater. Følsomhed, frekvensen af falske markeringer og specificitet er velkendte målinger til evaluering af ydeevne. Ydeevnen for ImageChecker CAD præsenteres i to separate testdatabaser: 1) konventionelle 2Dmammografibilleder, hvor CAD-ydeevnen på 2D-billeder evalueres, og 2) genererede 2D-billeder med matchede konventionelle 2D-mammografibilleder, hvor CAD-ydeevnen på genererede 2D-billeder og matchede konventionelle 2D-billeder evalueres.

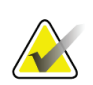

#### **Bemærk**

Sammensætningen af en testdatabase indeholdende billeder påvirker den målte CADydeevne. Derfor giver en direkte sammenligning af CAD-ydeevnen ved hjælp af forskellige testdatabaser igen mening.

#### *Testdatabase 1: Konventionelle 2D-mammografibilleder*

Testdatabase 1 bruges til at måle ydeevnen af ImageChecker CAD på konventionelle 2Dmammografibilleder. Databasen består af 1.711 tilfælde inklusive kræft påvist ved biopsi, screening normal (BI-RADS® 1 eller 2) og tilbagekaldstilfælde (BI-RADS 0). Databasen indeholder billeder indsamlet over flere år fra flere arbejdssteder i USA og Europa og inkluderer billeder fra Hologic-systemeren (Selenia og Selenia Dimensions) og GEsystemerne (Senographe 2000D, Senographe DS og Senographe Essential). ImageChecker CAD understøtter også Siemens Mammomat Novation<sup>DR</sup>, der bruger den samme detektor som Hologic Selenia-systemet.

Den følgende tabel giver resultatmålinger ved tre betjeningspunkter for ImageChecker CAD i testdatabase 1 bestående af konventionelle 2D-mammografibilleder, hvor hvert tilfælde indeholder de fire mammografiske screeningvisninger (RCC, LCC, RMLO og LMLO).

<span id="page-47-0"></span>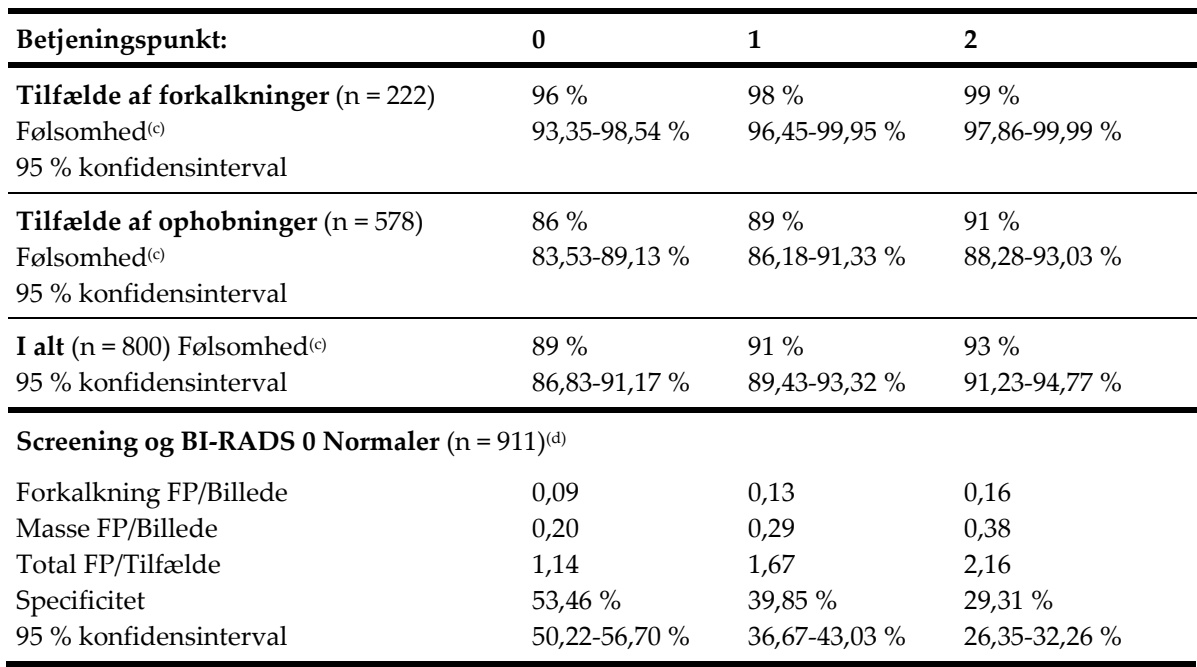

*Tabel 6: Ydelsesmålinger for ImageChecker CAD 10.0 i testdatabase 1*

#### *Testdatabase 2: Genererede 2D-billeder med matchede konventionelle 2Dmammografibilleder*

Testdatabase 2 bruges til at måle ydeevnen af ImageChecker CAD på både genererede 2D-billeder og konventionelle 2D-mammografibilleder. Databasen består af 911 tilfælde inklusive kræft påvist ved biopsi, screening normal (BI-RADS 1 eller 2) og tilbagekaldstilfælde (BI-RADS 0). Databasen indeholder genererede 2D-billeder og konventionelle 2D-mammografibilleder optaget på Hologic Selenia Dimensions tomosyntese-systemer.[4](#page-47-1) Både genererede 2D-billeder og konventionelle 2Dmammografibilleder er optaget under en enkelt kompression uden genpositionering. Databasen indeholder sager fra flere forskellige arbejdssteder over hele USA.

Den følgende tabel giver præstationsmålinger for ImageChecker CAD i testdatabase 2 bestående af genererede 2D-billeder og matchede konventionelle 2Dmammografibilleder, hvor hvert tilfælde indeholder de fire mammografiske screeningvisninger (RCC, LCC, RMLO og LMLO).

<span id="page-47-1"></span><sup>4</sup> The generated 2D images in Test Database 2 were originated from 140 micron resolution Hologic tomosynthesis projection image data. Hologic generated 2D images that are created for ImageChecker CAD from 70 micron resolution Hologic tomosynthesis projection image data match the characteristics of the generated 2D images represented in Test Database 2, resulting in equivalent ImageChecker CAD performance.

<span id="page-48-0"></span>

| Billedtype:                                                                                               | Genererede<br>2D-billeder                       | Konventionelle 2D-biller                          |  |  |
|----------------------------------------------------------------------------------------------------|-------------------------------------------------|---------------------------------------------------|--|--|
| Tilfælde af forkalkninger $(n = 91)$<br>Følsomhed <sup>(c)</sup><br>95 % konfidensinterval                | $96\%$<br>91,39-99,82 %                         | 93 %<br>88,31-98,51 %                             |  |  |
| Tilfælde af ophobninger $(n = 220)$<br>Følsomhed <sup>(c)</sup><br>95 % Konfidensinterval                 | $85\%$<br>80,80-90,11 %                         | $85\%$<br>80,80-90,11 %                           |  |  |
| I alt ( $n = 311$ ) Følsomhed <sup>(c)</sup><br>95 % konfidensinterval                                    | 88 %<br>84,87-91,98 %                           | 88 %<br>84,14-91,42 %                             |  |  |
| Screening og BI-RADS 0 Normaler ( $n = 660$ ) <sup>(d)</sup>                                              |                                                 |                                                   |  |  |
| Forkalkning FP/Billede<br>Masse FP/Billede<br>Total FP/Tilfælde<br>Specificitet<br>95 % konfidensinterval | 0,23<br>0,46<br>2,74<br>$22\%$<br>19,10-25,45 % | 0,23<br>0,46<br>2,75<br>$25\%$<br>21, 16-27, 83 % |  |  |

*Tabel 7: Resultatmålinger for ImageChecker CAD 10.0 i testdatabase 2*

**(c)** 'Følsomhed' refererer kun til CAD-algoritmens følsomhed med hensyn til at registrere biopsi-påviste maligniteter, ikke til følsomheden hos radiologen, der bruger enheden.

**(d)** Data for 'Falsk Positiv' (FP) og 'Specificitet' blev udviklet fra en gennemgang af bekræftede normale tilfælde (dem, der er klassificeret som BI-RADS 1 og 2) ud over tilbagekaldelsessager (dem, der er klassificeret som BI-RADS 0). De normale tilfælde blev beriget med 10 % BI-RADS 0 tilfælde, hvor BI-RADS 0-vurderingen for disse forsøgspersoner resulterede i ét eller flere af følgende: yderligere mammografivisninger; yderligere ultralydsbilleddannelser; kortvarig opfølgning; anmodning om yderligere billeder. Alle tilfælde blev efterfølgende fastslået til at være normale uden yderligere indblanding. 'FP/Billede' refererer til det gennemsnitlige antal falske positive markeringer pr. billede målt i normale tilfælde (inklusive BI-RADS 0). 'Specificitet' henviser til procentdelen af normale sager (inklusive BI-RADS 0), der, når de behandles, ikke viser CAD-mærker.

#### *Uafhængig undersøgelse af Genererede 2D-billeder med matchede konventionelle 2D-mammografibilleder*

En uafhængig undersøgelse blev udført for at sammenligne ydeevnen af ImageChecker CAD på genererede 2D-billeder med deres matchede konventionelle 2Dmammografibilleder. Genererede 2D-billeder og de matchede konventionelle 2Dmammografibilleder fra testdatabase 2 blev analyseret uafhængigt ved hjælp af ImageChecker CAD 10.0. Resultatmålingerne for disse to billedtyper blev sammenlignet. De uafhængige undersøgelsesresultater viste, at ydeevnen af ImageChecker CAD 10.0 på genererede 2D-billeder var sammenlignelig med den på konventionelle 2Dmammografibilleder.

#### *Scoringsmetodologi*

Til bestemmelse af frekvensen af falske markeringer, behandler Hologic screening og BI-RADS 0 normale tilfælde (som defineret ovenfor for tabel 1 og tabel  $2^{(d)}$ ) gennem ImageChecker CAD-softwaren og måler antallet af falske markeringer pr. billede. Screeningstilfælde med yderligere visninger eller diagnostiske undersøgelser kan have en anden blanding af billeder og kan som sådan give resultater, der falder uden for den målte normale markeringsfrekvens for tilfælde. Da markeringsfrekvensen måles pr. billede, skal et større antal billeder i en sag i gennemsnit svare til et højere samlet antal markeringer for denne sag. Mens klinisk erfaring viser en vis variation i markeringsfrekvenser, har Hologic ikke fundet, at frekvensen for falske markeringer varierer dramatisk, når man tager gennemsnittet over et stort antal tilfælde.

For at fastslå en ægte positiv gruppe af forkalkninger til estimering af følsomhed identificerer CAD-algoritmen en liste over pletter indeholdt i en klynge. Ligeledes består referencestandarden (ægthed) af en liste over pletter pr. klynge. For at gælde som ægte positiv, skal centrum af en plet være inden for 250 μm fra centrum af en standard referenceplets centrum.

For at fastslå en ægte positiv ophobningslæsion til estimering af følsomhed identificerer CAD-algoritmen en kontur for en ophobning, der består af en lukket konturpolygon, der beskriver omfanget af den registrerede ophobning. Algoritmen identificerer det geometriske centrum (geomestrisk midte eller midten af ophobningen) i omridset. Hvis centrum ligger inden for referencestandard for den lukkede kontur, betragtes markeringen som ægte positiv.

De følgende grafer viser afbildninger af algoritmefølsomhed vs. frekvensen for falsk markering, der er baseret på tilfælde med de fire screeningsbilleder, som har datapunkter for hver af de tre betjeningspunkter på konventionelle 2D-mammografibilleder. Dette finder sted ved hjælp af Hologic's testdatabase 1 bestående af 800 tilfælde af ondartet kræft, der er påvist ved biopsi og 911 screening og BI-RADS 0-normaler (som defineret ovenfor for tabel 1 og tabel 2<sup>(d)</sup>).

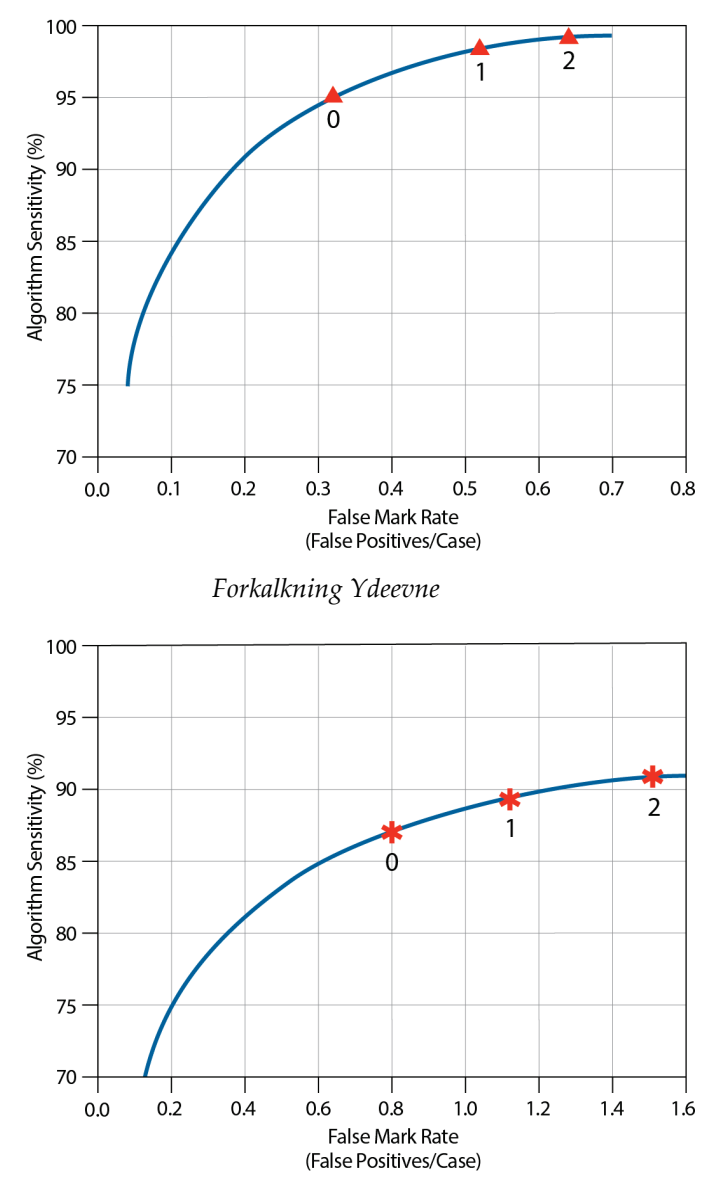

*Ophobning Ydeevne*

# <span id="page-52-0"></span>**Indeks**

# **A**

advarsler til ImageChecker CAD • 3 arbejdsgang, klinisk med ImageChecker CAD • 15 arbejdsstationer til gennemgang til ImageChecker CAD • 6, 15 arbejdsstationer. Se FFDM-systemer; optagestationer • 15

# **B**

betjeningspunkter ImageChecker CAD • 7, 36 billedbehandling af ImageChecker CAD • 15, 32, 35 billeder med delvis visning med ImageChecker CAD • 3, 13, 19 billedspecifikationer til ImageChecker CAD • 13

# **C**

CAD-mærker, 2D • 6, 15 EmphaSize • 3, 7 LesionMetrics • 26 maksimum antal af • 23 overlapning • 25 PeerView • 25 typer af • 22 Calc-mærker, ImageChecker CAD • 22 maksimum antal af • 23 med EmphaSize • 23 med LesionMetrics • 26 med PeerView • 25 variabelstørrelse • 23 Cenova-server til billedanalyse • 1, 3 Citra • 6

# **D**

DICOM • 13, 15 overskrift • 18 Dimensionssystemer • 1, 3

# **E**

EmphaSize forholdsregler • 3 oversigt • 7

# **F**

FFDM-systemer til ImageChecker CAD • 13 forholdsregler til ImageChecker CAD • 3 forkalkninger, ImageChecker CAD • 22, 23, 25, 26 billedbehandling • 32 det, som algoritmen opfanger • 27 påvisning af • 31 sagsbehandling for • 32 forstørrede visninger • 3, 13 følsomhed ImageChecker CAD • 3, 7, 26, 36

# **G**

GE Healthcare Senographe-system • 13 genereret 2D • 3, 7, 36, 37

# **I**

ImageChecker CAD algoritme • 21 billedspecifikationer • 13 det, der opfanges af • 27 fordele ved • 8 oversigt over • 5 sags- og billedbehandling • 15 tilsigtet anvendelse • 1 understøttede visninger • 13 vælger visninger til behandling • 16 implantater, bryst med ImageChecker CAD • 3, 13, 18

## **K**

kavalergang-visninger • 3, 13 krav, hardware • 9

# **L**

LesionMetrics beskrevet • 26 oversigt • 7

#### **M**

Malc-mærker, ImageChecker CAD • 22 identifikation af • 32, 35 maksimum antal af • 23 med EmphaSize • 23 med LesionMetrics • 26 med PeerView • 25 variabelstørrelse • 23 Mammography CAD SR • 6, 15, 25, 26 Mass-mærker, ImageChecker CAD • 22 maksimum antal af • 23 med EmphaSize • 23 med LesionMetrics • 26 med PeerView • 25 variabelstørrelse • 23

## **O**

ophobninger, ImageChecker CAD • 22, 23, 25, 26 algoritmens analyse • 34 billedbehandling for • 35 det, som algoritmen opfanger • 29 sagsbehandling for • 35 optagestationer til ImageChecker CAD • 13

## **P**

PeerView beskrevet • 25 oversigt over • 7 punktkomprimerede visninger • 3, 13

# **R**

ressourcer til kundesupport • 2 resultater, ImageChecker CAD • 21 outputformat • 15 oversigt over • 5 RightOn CAD-mærker. Se CAD-mærker, 2D. • 6

# **S**

sagsbehandling, ImageChecker CAD • 15 til forkalkninger • 32 til ophobninger • 35 screeningvisninger med ImageChecker CAD • 13, 15, 23, 32, 35 SecurView diagnostisk arbejdsstation til gennemgang • 7, 26 Selenia FFDM-system • 13 serverspecifikationer • 9 Siemens AG Mammomat Novation-system • 13 specificitet ImageChecker CAD • 7, 37

## **T**

træning • 2 tærskler. Se betjeningspunkter. • 36

#### **V**

visninger, understøttede til ImageChecker CAD • 13, 15 visningsmodifikatorer med ImageChecker CAD • 3, 13 vurdering af falske markeringer ImageChecker CAD • 7, 36

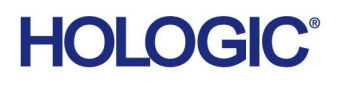

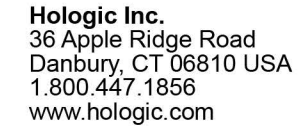

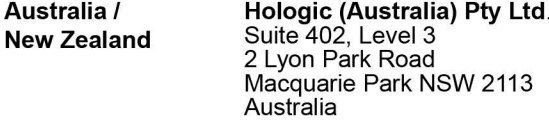

Hologic Hong Kong, Inc.<br>7th Floor, Biotech Centre 2<br>No. 11 Science Park West Avenue **Asia Pacific** Hong Kong Science Park<br>Shatin, New Territories<br>Hong Kong

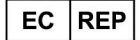

**Hologic BVBA** Da Vincilaan 5<br>1930 Zaventem België<br>Tel: +32 2 711 46 80<br>Fax: +32 2 725 20 87  $C \in$